# Ovladač DataLab IO pro Control Web

Ovladač zprostředkovává komunikaci aplikaci systému Control Web (nebo jiné aplikaci schopné komunikovat s ActiveX komponentou) s jednotkami DataLab IO/USB, DataLab IO/ETH a DataLab IO/COM.

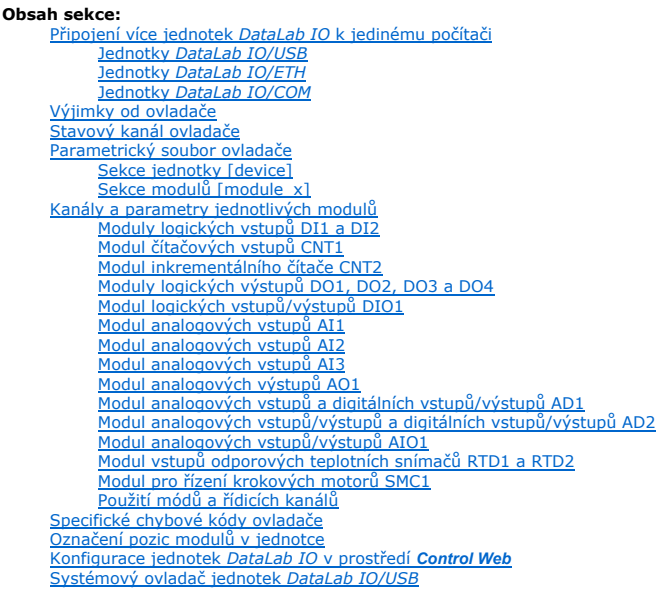

Datové typy (zda jsou kanály reálná čísla nebo logické hodnoty) a směry (zda je kanál vstupní či výstupní) jsou dány typy modulů zasunutých do slotů<br>jednotky. Aby ale bylo možné vyvíjet aplikaci, musí být v <u>parametrickém </u> modulů ovladač vytvoří pro každý modul odpovídající počet kanálů daného typu a směru.

Císla kanálŭ přiřazených jednotlivým modulům jsou libovolně volitelná, vždy ale tvoří souvislou skupinu. Zvolit je tedy možné pouze číslo prvního kanálu, další<br>kanály jsou číslovány vzestupně až do celkového počtu kanálů p nesmí překrývat.

Pokud nějaký modul poskytuje vstupní i výstupní kanály, čísla obou bloků jsou volena nezávisle. Číslo prvního vstupního kanálu i číslo prvního výstupního kanálu je zadáváno zvlášť.

Pokud skutečně použitý modul neodpovídá druhu uvedenému v parametrickém souboru, ovladač tento stav rozpozná a při pokusu o čtení či zápis ohlásí chybu (viz. podkapitola Specifické chybové kódy ovladače).

Vzhledem k připojení jednotek DataLab IO/USB pomocí rozhraní USB není nutná žádná další konfigurace komunikace, adresování jednotek apod., obvyklé např. při použití modulů připojených rozhraním RS-232C či RS-485. Naproti tomu u jednotek *DataLab IO/ETH* je potřeba zadat síťovou adresu (IP address) a porty<br>pro navázání komunikace přes počítačovou síť ETHERNET. U jednotek *D* 

Ovladač pro průmyslové vstupně/výstupní jednotky DataLab IO pro Control Web vyžaduje správně nainstalovaný systémový ovladač (viz. podkapitola Systémový ovladač jednotek DataLab IO). Bez instalace tohoto systémového ovladače není možné s jednotkou komunikovat.

# Připojení více jednotek DataLab IO k jedinému počítači

Pokud chceme v systému **Control Web** pracovat s více jednotkami *DataLab IO,* je třeba vědět, že každá jednotka musí mít v aplikaci vlastní instanci ovladače.<br>V principu neexistuje omezení v počtu ovladačů v aplikaci, napr rozhraní. Každá jednotka také musí být předem správně nakonfigurována, což představuje správné nastavení v samotné jednotce, a správně vytvořený soubor parametrů pro ovladač.

# Jednotky DataLab IO/USB

K počítači může být samozřejmě připojeno více jednotek DataLab IO/USB, ať již přímo na USB porty počítače nebo přes USB rozbočovač (USB Hub). Na USB sběrnici může být připojeno maximálně 127 zařízení včetně rozbočovačů. Operační systém přiřadí těmto jednotkám unikátní identifikátory, které jsou odvozeny<br>z označení USB portů, na něž jsou jednotky připojeny. Naneštěstí p zařízení v operačním systému.

Pokud je ale v aplikaci použito více jednotek u jediného počítače, je nutné je nějakým způsobem rozlišit — pokud se aplikace odkazuje na určitý signál<br>přivedený na svorkovnici konkrétní jednotky, je nutné se na tento konkr obsloužit více jednotek najednou.

### Upozornění:

Parametr id je nezbytné definovat nejen když jediná aplikace používá více jednotek, ale obecně kdykoliv je více jednotek DataLab IO/USB připojeno k jednomu počítači, byť by byly používány různými aplikacemi. Pokud parametr id není definován, driver použije první zařízení které najde.

V některých situacích je žádoucí, aby identifikační číslo jednotky mohla zjistit i běžící aplikace. K tomu slouží speciální vstupní kanál vracející tento identifikátor (číslo kanálu je uvedeno v parametrickém souboru v sekci [device] v parametru id\_channel).

# Jednotky DataLab IO/ETH

Co se týká počtu připojených jednotek *DataLab IO/ETH*, limity jsou dány pouze infrastrukturou sítí, do kterých jsou tyto jednotky připojeny. Každá jednotka<br>musí mít svoji pevně přidělenou IP adresu, na kterou se pak odkaz stisknutím tlačítka reset a připojením jednotky k napájecímu napětí. Více informací ke konfiguraci jednotky naleznete v příručce k jednotkám DataLab IO.

# Jednotky DataLab IO/COM

Maximální počet jednotek *DataLab IO/COM* na jednom segmentu sběrnice RS-485 je 32. Pokud bychom chtěli rozšířit tento počet, je třeba na sběrnici zařadit<br>jedinečná. Rozsah adres je 0 až 255. Konfigurace jednotek je možná

# Výjimky od ovladače

Ovladač generuje výjimku vždy při změně hodnoty svého stavu. Aplikace (přístroj v aplikaci) může tuto výjimku zachycovat (prostřednictvím standardního<br>systémového parametru **driver\_exception** ve virtuálním přístroji) a v o generovanou ovladačem DataLab IO a podle stavového kanálu mění svůj vzhled je uveden v podkapitole Stavový kanál ovladače.

# Stavový kanál ovladače

Stavový kanál (číslo kanálu je uvedeno v parametrickém souboru v sekci [device] v parametru status\_channel) udává v jednotlivých bitech stavovou informaci o ovladači a připojené jednotce DataLab IO.

Význam jednotlivých bitů

- bit  $\Omega$ Tento bit reprezentuje "živost" jednotky (zda-li je připojena a komunikuje). Pokud je *DataLab IO* odpojen (nebo má odpojené napájení), je stavový<br>kanál jediný, který lze z ovladače číst. Pokus o čtení jakéhokoliv jiného k
- bit 1 Bit signalizuje probíhající komunikaci s jednotkou. V aplikaci nemá význam s tímto bitem pracovat, protože čas komunikace je natolik krátký, že je prakticky nemožné zachytit jeho změnu. Tento bit interně využívá ovladač.
- bit<br>2 <sup>2</sup> Bit signalizuje, že připojená jednotka používá rozhraní USB2.0.
- bit bit Bit signalizuje, že připojená jednotka používá rozhraní ETHERNET.
- bit<br>4 Bit signalizuje, že připojená jednotka používá rozhraní RS-485.
- bit 31 Bit signalizuje, že jednotka byla restartována. Příčinou mohlo být její vypnutí a opětovné zapnutí, výpadek napájecího napětí nebo aktivace hlídacího systému komunikace — watchdog. Tento bit se používá u jednotek DataLab IO/ETH a DataLab IO/COM.

Stavový kanál představuje bitovou masku. Při zjišťování stavu je nutné se vždy omezit jen na bit, který nás zajímá. Nedokumentované bity reprezentují další stavy a jejich význam se může u různých verzi ovladače měnit. Omezení na jednotlivé bity je možné zabudovanou funkcí **bitget** nebo aritmetickou operací<br>Iogického součinu **and**.

Příklad zjištění stavu jednotky DataLab IO a jeho reprezentace pomocí přístroje indicator. Tento příklad předpokládá, že v parametrickém souboru je v sekci [device] definováno číslo stavového kanálu status\_channel = 99.

```
driver
   datalab : 'dldrv.dll', 'DataLab USB test Analog 8.dmf', 'DataLab USB test Analog 8.par';
end_driver;
data
   channel {driver = datalab; direction = input};
 ...
 dlStatus : longcard {driver_index = 99};
 end_channel;
 ...
end_data;
instrument
    indicator ConnectionStatus;
      driver_exception = datalab;
 ...
 procedure OnActivate( ByTimer, ByInstrument, ByDriver, ByData : boolean );
 begin
 if ByDriver then
(* maskování prvního bitu logickým součinem s maskou 1 *)<br>SetValue( dlStatus & 1 \llap{>} 0 );<br>(* možno také testovat funkcí bitget, druhý parametr je index bitu (0), nikoliv maska<br>SetValue( bitget( dlStatus, 0 ) \llap{>} 0 
 end;
 end_procedure;
 ...
 end_indicator;
 ...
end_instrument;
```
# Parametrický soubor ovladače

Parametrický soubor je textový soubor, editovatelný libovolným textovým editorem (např. Editor systému Control Web nebo Notepad). Má velmi jednoduchou strukturu podle konvencí .INI souborů.

# Sekce jednotky [device]

# Parametry v sekci [device]

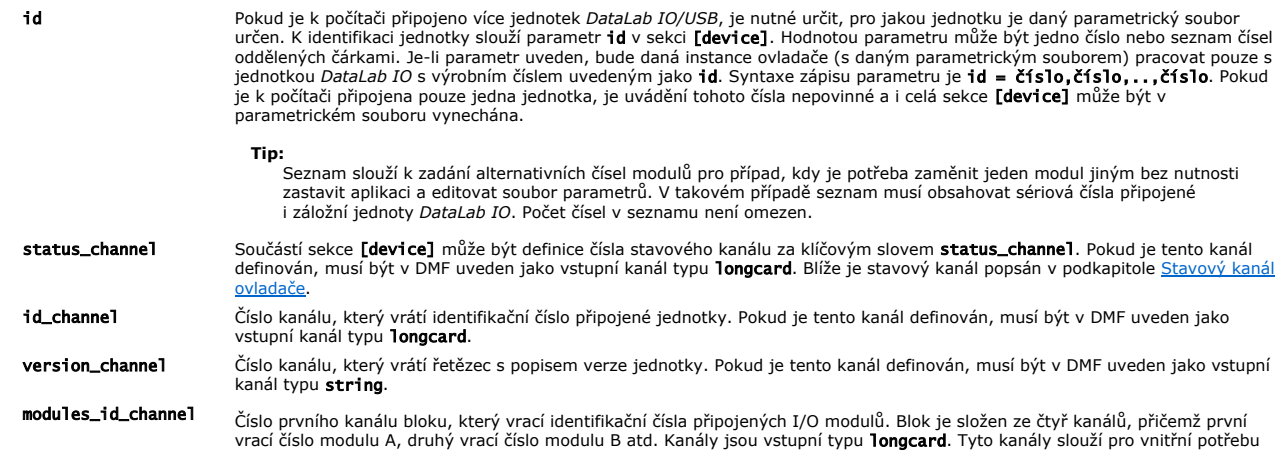

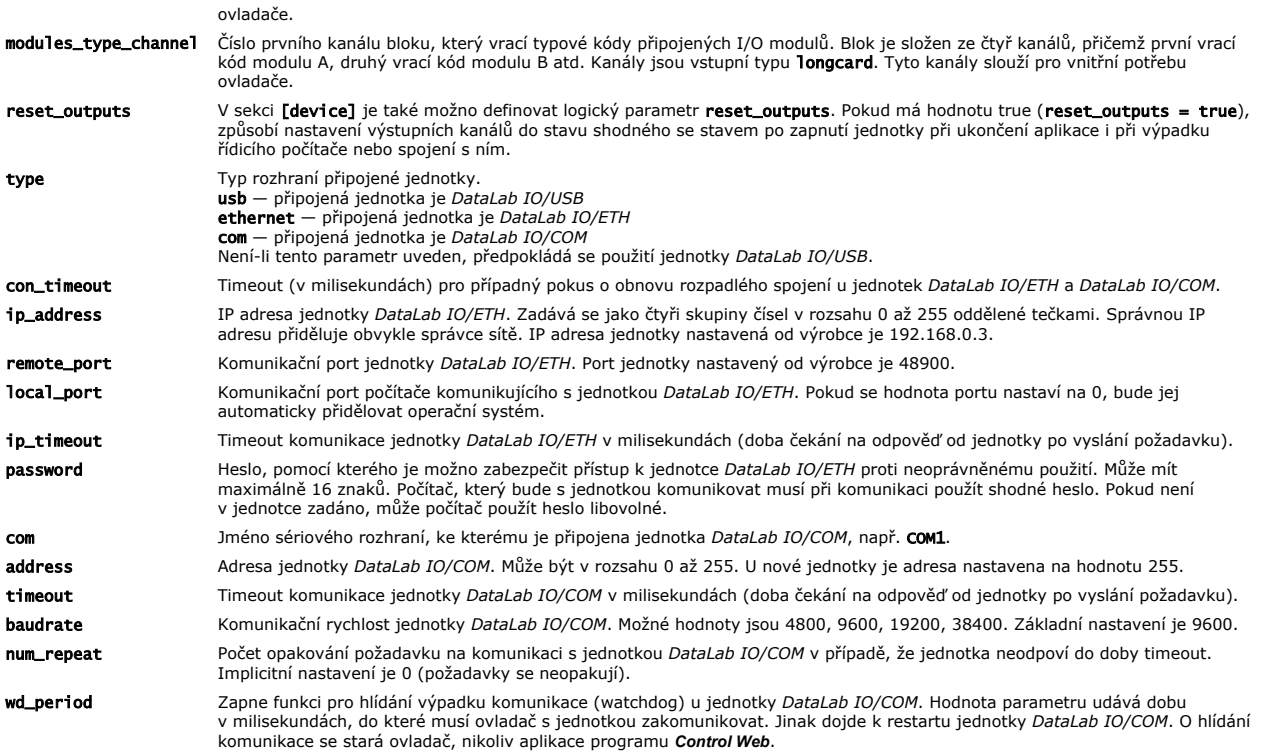

### Poznámka:

Není nutné vytvářet DMF soubor a v aplikaci uvádět jeho jméno. Ovladač poskytuje informaci o typu kanálů zcela automaticky. Soubor DMF je třeba vytvořit pouze ve starší verzi programu Control Web.

# Sekce modulů [module\_x]

Každý modul zapojený do jednotky musí mít v parametrickém souboru svou sekci pojmenovanou podle slotu, v němž je modul umístěn (viz. podkapitola<br><u>Označení pozic modulů v jednotce</u>). Jména sekcí se v INI souborech uvádějí v pouze parametry module\_type a first\_channel, zapsané v podobě klíčové\_slovo = hodnota. Další parametry (control\_channel a mode) jsou nepovinné.

- module\_type určuje typ modulu:
	- o DI1, DI2 modul 8 logických vstupů. Oba moduly jsou z pohledu ovladače zcela kompatibilní a identifikátory je tedy možné používat záměně.<br>Ovladač také akceptuje označení L a H variant (DI1L, DI1H, apod.), ale jejich pou slovo digital\_input.
	- **DO1, DO2, DO3, DO4 —** modul 8 logických výstupů. Všechny moduly jsou z pohledu ovladače zcela kompatibilní a identifikátory je tedy možné<br>⊃používat záměně. Kromě toho lze použít univerzální klíčové slovo **digital\_outpu**
	- $\circ$  DO12 modul 12 logických výstupů.
	- o DIO1 modul 8 logických vstupů a výstupů s funkcemi počítání impulsů na vstupech a pulsní šířkové modulace (PWM) na výstupech.
	- o AI1 modul 8 analogových vstupů. Výroba modulu AI1 je ukončena a ovladač jej podporuje pouze aby zachoval zpětnou kompatibilitu (tento modul se již nedodává).
	- o AI2 modul 8 analogových vstupů. Modul AI2 nahradil modul AI1. Ačkoliv také poskytuje 8 16bitových vstupů, jeho možnosti jsou v porovnání s AI1 vylepšeny (např. vstupní rozsah lze nastavit pro každý kanál) a z hlediska ovladače se tedy jedná o jiný modul (tento modul se již nedodává).
	- o AI3 vylepšený modul AI2 s 8 analogovými vstupy. Rozdíl oproti modulu AI2 spočívá v přepracované analogové části zajišťující nižší šum z vyšší přesnost měření. Vstupní rozsahy byly rozšířeny ze 4 bipolárních rozsahů modulu AI2 na 7 bipolárních a 7 unipolárních rozsahů.
	- $\circ$  A01  $-$  modul 8 analogových výstupů s 12bitovým D/A převodníkem.
	- o AD1 modul kombinující 4 analogové vstupy s rozsahy odpovídajícími modulu AI3 se 4 digitálními vstupy/výstupy. Směr digitálních signálů a stejně tak vstupní odpor, pokud jsou zapojeny jako vstupy, lze nastavovat pomocí přepínačů na desce.
	- o **AD2** modul obsahuje 4 analogové vstupy s rozsahy odpovídajícími modulu AI3, 2 analogové výstupy s 8bitovým D/A převodníkem a 2 digitálními<br>vstupy/výstupy. Směr digitálních signálů a stejně tak vstupní odpor, pokud jso
	- o AIO1 modul obsahuje 4 analogové vstupy a 4 analogové výstupy. Analogové vstupy mají shodné vlastnosti jako modul AI3. Analogové výstupy mají 12bitový D/A převodník a napěťový nebo proudový výstup volitelný propojkami na desce.
	- $\circ$  CNT1 modul 4 čítačových vstupů.
	- $\circ$  CNT2 modul inkrementálního čítače.
	- o RTD1, RTD2 modul má 4 vstupy pro připojení odporových teplotních snímačů. Typy snímačů, které je možno k modulu připojit, jsou Pt100, Pt1000 a Ni1000 pro různé teplotní koeficienty změny odporu (TCR).
	- $\circ$  SMC1 modul pro řízení krokových motorů. Umožňuje nezávisle ovládat 2 krokové motory.
- **· first\_input\_channel** nebo first\_output\_channel určuje číslo prvního kanálu odpovídajícího směru přiřazeného danému modulu. Následující kanály budou číslovány vzestupně až do maximálního počtu kanálů na modulu. Na místo klíčových slov first\_input\_channel nebo first\_output\_channel lze použít jediné klíčové slovo first\_channel, pokud daný modul má pouze kanály jediného směru.
- **· control\_channel** určuje číslo řídicího kanálu (funkce řídicího kanálu závisí na typu modulu).
- <sup>l</sup> mode určuje pracovní mód modulu. Význam módu je rozdílný u různých typů modulů, u některých modulů nemá mód žádný význam. Některé typy modulu umožňují definovat mód zvlášť pro každý kanál prostřednictvím klíčových slov mode1, mode2, atd.
- · unit definuje reprezentaci dat čtených nebo zapisovaných do kanálů modulu. Jednotky mají význam pouze u modulů pracujících s analogovými veličinami, digitální nebo čítačové moduly pracují s logickými hodnotami nebo bezrozměrnými čísly.

Implicitní jednotka je ADU (Analog/Digital Unit), která reprezentuje přímo počet kroků A/D nebo D/A převodníku použitého v daném modulu. Ale modul<br>může použít také fyzikální jednotky:

- $\circ$  **V** pro volty
- $\circ$  mV pro milivolty
- $\circ$  **A** pro ampéry
- o mA pro miliampéry
- o Ohm pro jednotku elektrického odporu Ω
- o **C** pro stupně Celsia
- o **F** pro stupně Fahrenheita

 $\circ$  K pro Kelviny

Jednotky mohou být definovány zvlášť pro každý kanál prostřednictvím klíčových slov unit1, unit2, atd.

Tip:

Definice jednotky pro konkrétní kanál má přednost před definicí pro celý modul. Pokud např. použijeme modul AO1 v módu napěťových výstupů a pouze první dva kanály jsou přepnuty do módu proudových výstupů, je možné definovat jednotky následovně:

module\_type = AO1 unit = V unit1 = mA unit2 = mA

Filter tento parametr je nepovinný a uplatňuje se u modulů s analogovými vstupy (AI3, RTD1,RTD2, AD1, AD2, AIO1). Umožňuje zapnout průměrování vystupy (AI3, RTD1,RTD2, AD1, AD2, AIO1). Umožňuje zapnout průměrování<br>vstupní vypnuto. Zápis parametru je:

```
filter = <on>, <history>
filter1 = <on>, <history>
filter2 = ......
```
kde jednotlivé položky jsou:

- $\circ$  <on>  $-$  hodnota 0 průměrování vypne, hodnota 1 průměrování zapne. Implicitní nastavení je 0
- o <history> počet předchozích změřených hodnot (historie), ze kterých se počítá průměrná hodnota. Jestliže není tato položka uvedena, historie je nastavena na 10.

Příklad zápisu parametru:

 $filter = 1, 20$ filter2 = 1 filter4 = 0

• input\_<N>\_correction tento parametr je nepovinný a uplatňuje se u modulů s analogovými vstupy (AI3, RTD1,RTD2, AD1, AD2, AIO1). Umožňuje zadat korekční tabulku pro přepočet vstupních hodnot. Korekce se provádí lineární lomenou funkcí. Do tabulky se zadávájí zlomové body, kde každý bod je<br>tvořen dvojicí hodnot, které jsou odděleny dvojtečkou. První hodnota z dvoji skutečná hodnota, která je na vstup přivedena. Maximální počet dvojic je 11. V tabulce nemusí být zadány všechny body. Dvojice nemusí být zadány<br>vzestupně, ovladač si je sám správně seřadí. Je vhodné, aby hodnoty byly zadá aplikaci (parametr *unit*). Zápis parametru je:

 $input \ll N>correction = \ll VM>:\ll VR>.\ll VN>:\ll VR>.\ll VM>:\ll VR>.\ldots$ 

kde jednotlivé položky jsou:

- o <N> číslo vstupu (čísluje se od 1).
- o **<VM>** naměřená hodnota na vstupu
- $\circ$  <VR>  $-$  skutečná hodnota přivedená na vstup

Příklad zápisu parametru:

input\_1\_correction = -2.52:-2.5, -2.07:-2, -1.48:-1.5, -0.98.:-1, -0.51:-0.5, 0.02:0, 0.53:0.5, 101:1, 1.48:1.5, 2.01:2, 2.49:<br>input\_2\_correction = 0.05:0, 5.02:5, 9.98:10

DataLab IO<sup>1</sup> má pouze jedinou pozici pro modul, která odpovídá pozici A. V parametrickém souboru pro DataLab IO<sup>1</sup> tedy má smysl uvádět pouze sekci [module\_a].

### Poznámka:

Čísla lze v parametrickém souboru zapisovat mimo standardní desítkové soustavy také ve dvojkové (binární) a šestnáctkové (hexadecimální) soustavě. Čísla zapsaná binárně musí být ukončena znakem "B", čísla zapsaná šestnáctkově musí končit znakem "H". Příklad šestnáctkového a dvojkového zápisu:

mode = 0A012C0FH mode = 00001001B

Příklad parametrického souboru:

```
[device]
type = usb
id = 1234567, 7654321
status_channel = 1
id channel = 2reset_outputs = true
[module_a]
module_type = DI1
first_channel = 100
mode1 = AC
mode2 = AC
[module_b]
module_type = DO2
```

```
first_channel = 108
control_channel = 120
[module_c]
module_type = AO1
first channel = 200unit = V
unit1 = A
unit2 = Aunit3 = Aunit4 = A[module_d]
module_type = CNT1
first_input_channel = 300
first_output_channel = 310
control_channel = 320
mode1 = enable
mode2 = enable
mode3 = enable1mode4 = enable16
```
# Kanály a parametry jednotlivých modulů

Každý modul (určený typem modulu) nabízí kanály pro čtení nebo zápis hodnot. V závislosti na typu může navíc modul nabízet řídicí kanál a mód. Typy a funkce kanálů a módů pro jednotlivé typy modulů jsou následující:

# Moduly logických vstupů DI1 a DI2

- . Označení typu modulu v parametrickém souboru: DI1, DI2 nebo digital\_input.
- Komunikační kanály: 8 vstupních kanálů typu boolean.
- · Řídicí kanál: obousměrný kanál typu shortcard:
	- o Při čtení poskytuje hodnoty všech 8 vstupů v podobě čísla, kdy jednotlivé kanály reprezentují jednotlivé bity. Nejnižší bit odpovídá prvnímu vstupu (DI1)
	- o Při zápisu mění mód jednotlivých vstupů (viz. popis módu).
- <sup>l</sup> Mód: logické vstupy jsou schopny pracovat s oběma polaritami vstupního signálu a jsou tak schopné detekovat nejen stejnosměrné (DC), ale i střídavé (AC) signály. U stejnosměrných signálů je při čtení vrácena okamžitá hodnota podle úrovně napětí na vstupu. U střídavých signálů je ale vyhodnocování vstupů složitější:
	- o Stavy logických vstupů jsou vzorkovány s frekvencí 1 kHz.
	- ¡ Pokud se na vstupu objeví napětí, je vrácena jako hodnota vstupu logická jednička (true) až od okamžiku vzorkování. Tedy i po přivedení napětí na vstup v AC módu může být ještě po dobu maximálně 1 ms vrácena hodnota logická nula (false).
	- ¡ Pokud je ze vstupu napětí odpojeno, systém ještě po dobu 10 ms vrací jako hodnotu logického vstupu jedničku (true). Až pokud žádný vzorek po dobu 10 ms nenabude hodnoty 1, je v následujících čteních vracena hodnota 0. Prodleva 10 ms odpovídá půlvlně 50 Hz signálu, je tedy dostatečná<br>aby úrovně napětí kolem 0V při změně polarity 50 Hz i 60 Hz střídavého napětí n

Modul umí nastavovat mód vyhodnocování individuálně pro každý vstup. Číselná hodnota parametru módu (ale také zápisu řídicího kanálu) odpovídá bitové masce pro jednotlivé kanály. Je-li odpovídající bit 1, vstup bude pracovat v AC módu, je-li 0 bude v DC módu. Např. hodnota módu 0 odpovídá<br>všem kanálům v DC módu, 255 (nebo 0FFH) nastaví všechny kanály do AC módu, módu.

Mód může být definován také pomocí klíčových slov DC a AC. V takovém případě je nutné definovat mód pro každý kanál samostatně. Protože DC mód je přednastaven, stačí definovat pouze kanály, které mají pracovat v AC módu, například:

 $mode1 = AC$  $mode5 = AC$ 

Pokud parametr módu není uveden, default mód je detekce stejnosměrných signálů.

## Modul čítačových vstupů CNT1

Modul obsahuje 4 čítače s rozsahem 24 bitů (číselný rozsah každého čítače je 0 až 16 777 215). První dva čítače mají oproti druhé dvojici více možností<br>konfigurace (funkce druhých dvou čítačů je omezena na prosté čítání a

- **·** Označení typu modulu v parametrickém souboru: CNT1.
- · Výstupní kanály: 7 výstupních kanálů typu longcard.

č. 0 - Preset0: nastavení hodnoty prvního čítače. Zápis na kanál PresetX přepíše hodnotu čítače X. Čítač poté čítá od této hodnoty. Nulování čítače se provádí zápisem 0 do kanálu PresetX. Čítač také může být nulován při každém čtení (viz. popis módu).

- č. 1 Preset1: nastavení hodnoty druhého čítače.
- č. 2 Preset2: nastavení hodnoty třetího čítače.
- č. 3 Preset3: nastavení hodnoty čtvrtého čítače.

č. 4 – Compare0: porovnávací hodnota prvního čítače. V závislosti na módu čítače může překročení hodnoty CompareX u čítače X způsobit nastavení alarmového výstupu.

č. 5 – Compare1: porovnávací hodnota druhého čítače.

č. 6 – Config: konfigurace čítačů. Konfigurační hodnoty jsou popsány dále.

• Vstupní kanály: 4 vstupní kanály typu longcard.

č. 0 – Counter0: hodnota prvního čítače. Kanál vrací okamžitou hodnotu čítače. V závislosti na módu čítače X může přečtení kanálu CounterX čítač vynulovat.

- č. 1 Counter1: hodnota druhého čítače.
- č. 2 Counter2: hodnota třetího čítače.
- č. 3 Counter3: hodnota čtvrtého čítače.
- · Řídicí kanál: výstupní kanál typu longcard je identický s výstupním kanálem č. 6: Config.
- · Mód: číselná hodnota módů odpovídá hodnotě zapisované na kanál Config nebo na řídicí kanál. Mód může být také definován jako seznam klíčových slov pro každý kanál zvlášť, jak je popsáno dále.

Funkce prvních dvou čítačů (čítače 0 a 1) může být rozšířena:

• Po překročení hodnoty zapsané do kanálu *CompareX* může být nastaven alarmový výstup. Logika alarmového výstupu (aktivní v 0 nebo 1) je

nastavitelná v konfiguraci čítače X.

• Citání může být ovlivňováno vnějším vstupem (gate). Logika vnějšího vstupu (aktivní v 0 nebo 1) je nastavitelná v konfiguraci čítače. Jako vnější vstupy<br>jsou použity vstupy druhých dvou čítačů (k povolení čítání čítače 0

### Poznámka:

I pokud jsou vstupy čítačů 2 a 3 použity k povolení/blokování čítačů 0 a 1, stále pracují jako standardní čítače — jejich hodnoty mohou být nastavovány a počet pulsů může být vyčítán.

Konfigurace čitačů může být zapsána na výstupní kanál č.6 **Config**, na kanál uvedený jako řídící kanál (**control\_channel**) nebo může být uvedena jako mód<br>(**mode**). Konfigurace se zapísuje jako bezznaménkové celé číslo dlou

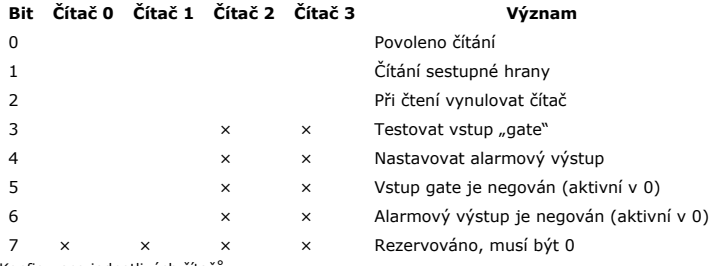

Konfigurace jednotlivých čítačů

### Poznámka:

Posun čísla reprezentujícího konfiguraci čítače N lze docílit vynásobením konfigurace číslem 256 umocněným na N. Například konfigurace povolující všechny čtyři čítače tak má hodnotu  $1 + 1 \times 256 + 1 \times 256^2 + 1 \times 256^3 = 16843009$ .

Nicméně lepší způsob je využít možnosti zapsat čísla v parametrickém souboru v binární nebo šestnáctkové soustavě. Předchozí příklad tak může být<br>zapsán jednoduše jako šestnáctkové číslo 01010101H.

Mód může být také zadán pro každý kanál zvlášť:

 $mode1 = 1001B$ mode2 = 1011B mode3 = 101B  $mode4 = 101B$ 

Alternativní způsob zadávání je vypsání seznamu klíčových slov:

- enable Povoleno čítání
- falling\_edge Čítání sestupné hrany
- reset\_on\_read Při čtení vynulovat čítač
- $\bullet$  test\_gate Testovat vstup "gate"
- set\_alarm Nastavovat alarmový výstup
- **.** gate\_inverted Vstup gate je negován (aktivní v 0)
- alarm\_inverted Alarmový výstup je negován (aktivní v 0)

Módy kanálů z předchozího příkladu mohou být zadány také následovně:

mode1 = enable, test\_gate mode2 = enable, falling\_edge, test\_gate mode3 = enable, reset\_on\_read mode4 = enable, reset\_on\_read

# Modul inkrementálního čítače CNT2

Modul obsahuje 1 čítač s rozsahem 32 bitů (číselný rozsah čítače je -2 147 483 648 až 2 147 483 647). Čítač je schopen dekódovat výstup inkrementálních čidel s kvadraturní modulací a také může pracovat v režimech čítání nahoru/dolů a krok/směr. Dále čítač umožňuje zachycení a přednastavení hodnoty vnějším<br>signálem a nastavení dvou logických výstupů při přetečení horní mez

- **·** Označení typu modulu v parametrickém souboru: CNT2.
- Výstupní kanály: 5 výstupních kanálů typu longint.

č. 0 – **CounterPreset**: nastavení hodnoty čítače. Tato hodnota bude nejen nastavena jako okamžitá hodnota čítače (čítač poté čítá od této hodnoty), ale<br>také bude uschována a bude opět použita k přepsání hodnoty čítače při v dokumentaci jednotek DataLab IO).

č. 1 – CapturePreset: nastavení hodnoty záchytného registru. Do tohoto registru se přepisuje okamžitá hodnota čítače při zachycení vnějšího signálu capture (vstupy a výstupy modulu jsou popsány v dokumentaci jednotek DataLab IO). Zápis na tento kanál tak může sloužit např. k nulování tohoto registru.

č. 2 – **CompareLo**: nižší porovnávací hodnota čítače. Pokud je okamžitá hodnota čítače menší než tato hodnota, bude signalizován logický výstup modulu<br>**alarm\_lo** (vstupy a výstupy modulu jsou popsány v dokumentaci jednotek

č. 3 – CompareHi: vyšší porovnávací hodnota čítače. Pokud je okamžitá hodnota čítače větší než tato hodnota, bude signalizován logický výstup modulu alarm\_hi (vstupy a výstupy modulu jsou popsány v dokumentaci jednotek DataLab IO).

č. 4 – Config: konfigurace čítače. Konfigurační hodnoty jsou popsány dále.

- Vstupní kanály: 2 vstupní kanály typu longint.
	- č. 0 Counter: okamžitá hodnota čítače.
	- č. 1 Capture: hodnota záchytného registru. Tímto kanálem je vracena buď hodnota přednastavená zápisem na kanál CapturePreset (pokud mezi zápisem a čtením nebyl signalizován vstup capture) nebo hodnotu čítače v okamžiku signalizace vstupu capture.
- <sup>l</sup> Řídicí kanál: výstupní kanál typu longint je identický s výstupním kanálem č. 4: Config.
- · Mód: číselná hodnota módů odpovídá hodnotě zapisované na kanál Config nebo na řídicí kanál.

Konfigurace čítačů může být zapsána na výstupní kanál č.4 Config, na kanál uvedený jako řídicí kanál (control\_channel) nebo může být uvedena jako mód (mode). Konfigurace se zapisuje jako celé 32bitové číslo dlouhé. Význam jednotlivých bitů byte je definován bitovou masku podle následující tabulky:

Bit Význam

0 Povolen výstup alarm\_lo při podtečení hodnoty

- 1 Povolen výstup alarm\_hi při přetečení hodnoty
- 2 Povolen povolen vstup přednastavení preset
- 3 Povolen povolen zachycovaní vstup capture
- 4 Negace alarmového výstupu **alarm lo** (aktivní v 0)
- 5 Negace alarmového výstupu **alarm hi** (aktivní v 0)
- 6 Negace vstupu přednastavení preset (aktivní v 0)
- Negace zachycovacího vstupu capture (aktivní v 0)
- 8-9 Režim čítače (viz popis režimů za tabulkou)
- 10-11 Rezervováno, musí být 0
- 12 Negace vstupu **A** (pouze pro módy 01 a 10)
- 13 Negace vstupu **B** (pouze pro módy 01 a 10)
- 14-31 Rezervováno, musí být 0

Význam bitů v konfiguraci inkrementálního čítače

Čítač je schopen pracovat ve třech režimech. Režim čítače je nastavován bity 8 a 9 následovně:

- · 00 kvadraturní čítač: Vstupu A a B slouží jako dva vstupu kvadraturní modulace (každá hrana způsobuje čítání, o směru čítání rozhoduje fázový posun signálů A a B). Na tento mód se nevztahuje možnost negace vstupů A a B.
- · 01 čítání nahoru/dolů: Vstup A způsobuje inkrementaci čítače, vstup B jeho dekrementaci. Logika vstupu (zda je aktivní náběžná či sestupná hrana) je určena bity 12 a 13 konfiguračního registru.
- 10 čítání krok/směr: Čítač je inkrementován nebo dekrementován pulsem na vstupu A. O směru (inkrementaci či dekrementaci) rozhoduje hodnota vstupu B. Logika vstupu (zda je aktivní náběžná či sestupná hrana) je určena bity 12 a 13 konfiguračního registru.
- 11 nepřípustná hodnota, rezervováno pro budoucí použití.

### Poznámka:

Při zápisu módu je velice výhodné využít možnosti zapsat čísla v parametrickém souboru v binární (číslo zakončeno písmenem "B") nebo šestnáctkové (číslo zakončeno písmenem "H") soustavě. Např. zápis:

 $mode = 11001000001100B$ 

konfiguruje čítač do módu čítání krok/směr, neguje oba vstupy A i B, povoluje vstupy preset i capture a zakazuje alarmové výstupy přetečení a podtečení.

# Alternativní způsob definice módu je seznam klíčových slov:

- **·** Funkci čítače definuje jedno z následujících klíčových slov: quadrature, up\_down, step\_direction
- enable\_alarm\_lo Povolen výstup alarm\_lo při podtečení hodnoty
- enable\_alarm\_hi Povolen výstup alarm\_hi při přetečení hodnoty
- enable\_preset Povolen povolen vstup přednastavení preset
- enable\_capture Povolen povolen zachycovaní vstup capture
- invert\_alarm\_lo Negace alarmového výstupu alarm\_lo (aktivní v 0)
- invert\_alarm\_hi Negace alarmového výstupu alarm\_hi (aktivní v 0)
- invert\_preset Negace vstupu přednastavení preset (aktivní v 0)
- invert\_capture Negace zachycovacího vstupu capture (aktivní v 0)
- invert\_a Negace vstupu A (pouze pro módy up\_down a step\_direction)
- invert\_b Negace vstupu B (pouze pro módy up\_down a step\_direction)

Mód z předchozího příkladu tedy může být definován následovně:

mode = step\_direction, enable\_preset, enable\_capture, invert\_a, invert\_b

## Moduly logických výstupů DO1, DO2, DO3 a DO4

- · Označení typu modulu v parametrickém souboru: DO1, DO2, DO3, DO4 nebo digital\_output.
- **·** Komunikační kanály: 8 výstupních kanálů typu **boolean.**
- · Řídicí kanál: výstupní kanál typu shortcard nastavuje hodnoty všech 8 výstupů v podobě čísla, kdy jednotlivé kanály reprezentují jednotlivé bity.
- · Mód: nelze použít.

#### Poznámka:

Ovladač nerozlišuje zda je připojen např. výstupní modul s otevřenými kolektory nebo s relé. Nicméně někdy je třeba oba moduly rozlišit na úrovni aplikace — např. rychlost přepínání relé je podstatně menší než rychlost tranzistorů a aplikace s tím musí počítat.

# Modul logických vstupů/výstupů DIO1

- · Označení typu modulu v parametrickém souboru: DIO1.
- Vstupní kanály (parametr first\_input\_channel + n):

### Kanály typu boolean input:

č. 0 až 7 — okamžité hodnoty na logických vstupech pro stejnosměrné vstupní napětí — režim DC.

- č. 8 až 15 zachycené hodnoty (úroveň H true) na logických vstupech. Čtením kanálu se hodnota nuluje (přejde do stavu L false).
- č. 16 až 23 okamžité hodnoty na logických vstupech pro střídavé vstupní napětí režim AC.

# Kanály typu longcard input:

č. 24 — okamžité hodnoty na logických vstupech pro stejnosměrné vstupní napětí — režim DC. Hodnota kanálu je číselným vyjádřením logických stavů na vstupech, kde nejnižšímu bitu odpovídá hodnota na vstupu DIO1. Rozsah načtených hodnot je 0až 255.

č. 25 — zachycené hodnoty (úroveň H — **true**) na logických vstupech. Čtením kanálu se hodnota nuluje (přejde do stavu L — **fa1se**). Hodnota kanálu je<br>číselným vyjádřením logických stavů na vstupech, kde nejnižšímu bitu odp

č. 26 — okamžité hodnoty na logických vstupech pro střídavé vstupní napětí — režim AC. Hodnota kanálu je číselným vyjádřením logických stavů na vstupech, kde nejnižšímu bitu odpovídá hodnota na vstupu DIO1. Rozsah načtených hodnot je 0 až 255.

č. 27 až 34 — průběžné hodnoty čítačů na logických vstupech DIO1 až DIO8. Každý vstup modulu DIO1 může sloužit současně jako čítač, který reaguje na náběžnou hranu vstupního signálu. Maximální frekvence na vstupu je 1 kHz. Hodnota kanálu může být v rozsahu 0 až 65535. Při dosažení maximální hodnoty čítač přeteče a počítá znovu od nuly. Čítače se také dají nulovat zápisem na výstupní kanály č.8 až 15 nebo automaticky vyčtením hodnoty, pokud jsou zapsány hodnoty true do kanálů č.16 až 23.

## • Výstupní kanály (parametr first\_output\_channel + n):

# Kanály typu boolean output:

č. 0 až 7 — zápis hodnot na výstupy DIO1 až DIO8.

č. 8 až 15 — nulování čítačů na logických vstupech DIO1 až DIO8.

č. 16 až 23 — zápisem hodnoty true se jednotlivým čítačům nastaví režim automatického nulování hodnoty po jeho vyčtení.

### Kanály typu longcard output:

č. 24 — zápis hodnot na výstupy DIO1 až DIO8. Zapisuje se najednou na všechny výstupy. Hodnota kanálu je číselným vyjádřením logických stavů na výstupech, kde nejnižšímu bitu odpovídá hodnota na výstupu DIO1. Rozsah zapisovaných hodnot může být 0až 255.

č. 25 až 32 — nastavení výstupů DIO1 až DIO8 do režimu pulsně šiřkové modulace (PWM). Rozsah hodnot je 0 až 100, který odpovídá střídě 0 až 100<br>procent. Výstupní frekvence šířkově modulovaného signálu je 100Hz.

# Modul analogových vstupů AI1

#### Poznámka:

Výroba modulu AI1 je ukončena a ovladač jej podporuje pouze aby zachoval zpětnou kompatibilitu.

- **·** Označení typu modulu v parametrickém souboru: AI1.
- Komunikační kanály: 8 vstupních kanálů typu real.
- · Řídicí kanál: výstupní kanál typu shortcard nastavuje měřicí rozsah analogových vstupů. Číslo zapisované na vstupní kanál odpovídá číslu uváděnému v parametru mode
- Mód: číslo udávající měřicí rozsah modulu analogových vstupů může být v rozsahu 0 až 3. Mód lze za běhu měnit zápisem do řídicího kanálu. Skutečné<br>měřicí rozsahy závisí na konfiguraci hardware a jsou podrobně popsány v nás

S každým vstupním kanálem tohoto modulu je spojeno pole propojek (jumpers) na desce plošných spojů. Toto pole je podrobně popsáno v technické dokumentaci modulu. V zásadě umožňuje dvě nastavení:

- <sup>l</sup> zařazením přesného snímacího odporu 120 ohmů měnit napěťový vstup na proudový a naopak
- <sup>l</sup> přepojením dvou propojek BIAS může být vstupní rozsah vynásoben 4×

Skutečný měřicí rozsah tedy závisí na módu jednotky analogových vstupů (definovaném parametrem mode v parametrickém souboru a/nebo zapsaném do řídicího kanálu modulu) a také na poloze propojek BIAS vstupního rozsahu.

### Tip:

Zatímco mód je možno nastavit vždy pro celý modul (pro všech 8 kanálŭ), propojky lze nastavit pro každý kanál individuálně. Každý kanál tedy může<br>být konfigurován pro měření napětí nebo proudu a pro základní nebo 4× vynáso

Je také zřejmé, že zatímco propojky je nutno nastavit při vypnutém napájení jednotky, což vyžaduje odpojení jednotky od aplikace, mód lze měnit<br>programově. Díky Plug and Play vlastnostem systému *DataLab IO* ale není nutno připojit za běhu.

Rozsahy odpovídajícím jednotlivým módům při obou polohách propojek BIAS jsou následující:

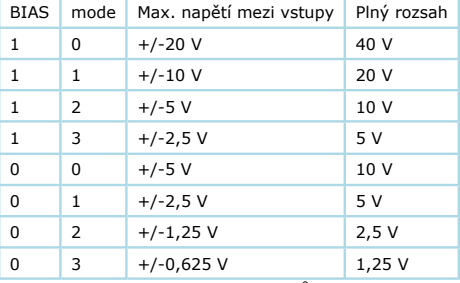

Měřicí rozsahy modulu analogových vstupů

Hodnoty 0 a 1 ve sloupci BIAS značí polohy BIAS propojek na desce plošných spojů modulu.

Hodnoty "Max. napětí mezi vstupy" a "Plný rozsah" si zaslouží bližší vysvětlení:

- <sup>l</sup> Ani jedna vstupní svorka není spojena se zemí a je tedy lhostejné, zda na vstupy přivedeme napětí -20 V a 0V, -10 V a +10 V či 0 V a +20 V. Proto je udáván parametr maximální napětí mezi vstupy a nikoliv symetrický rozsah (např. +/-10 V). Tato diference napětí při daném rozsahu způsobí čtení<br>hodnoty převodníku 32767 (2<sup>15</sup> - 1).
- Vstupy jsou plně bipolární a pokud svorky přepólujeme, budeme vyčítat záporná čísla. Po připojení 0 V a -20 V tedy přečteme hodnotu -32768 (-2<sup>15</sup>). Ačkoliv tedy maximální napětí mezi svorkami je 20 V, dvě polarity tohoto napětí vytvoří měřicí rozsah 40 V.

### Tip:

Rozsahy 10 V a 5 V je možné měřit v poloze BIAS zapnuto (módy 2 a 3) nebo vypnuto (módy 0 a 1). Z podstaty převodu a filtrace signálu ale plyne, že nejlepší odolnosti proti rušení dosahuje převodník při použití nejvyšších rozsahů. Vždy tedy doporučujeme použít pro měření těchto rozsahů kanál bez zapojení BIAS v módu 0 resp. 1.

# Modul analogových vstupů AI2

- · Označení typu modulu v parametrickém souboru: AI2.
- Vstupní kanály: 8 kanálů typu real pro každý analogový vstup.
- <sup>l</sup> Výstupní kanály: 8 kanálů typu shortcard pro nastavení měřicího rozsahu odpovídajícího kanálu. Hodnota 0 vypne (vyřadí) měření daného vstupu.

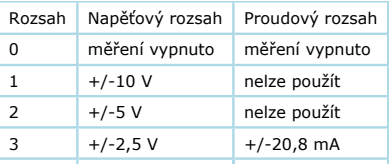

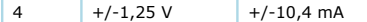

Měřicí rozsahy modulu analogových vstupů AI2

Přednastavená hodnota rozsahu je +/-10 V.

- · Řídicí kanál: výstupní kanál typu longcard nastavuje měřicí rozsah všech 8 analogových vstupů. Pro každý vstup jsou rezervovány 4 bity, 8 kanálů zabere 32 bitů. Zápis do řídicího kanálu tak nahrazuje zápis do všech 8 výstupních kanálů.
- <sup>l</sup> Mód: číslo udávající měřicí rozsah všech vstupů modulu, vždy 4 bity odpovídají jednomu vstupu (číselně mód odpovídá řídicímu kanálu). Nejnižší 4 bity určují mód prvního vstupu.

### Poznámka:

Při zápisu módu je velice výhodné využít možnosti zapsat čísla v parametrickém souboru v binární (číslo zakončeno písmenem "B") nebo šestnáctkové (číslo zakončeno písmenem "H") soustavě. Např. zápis:

 $mode = 11112222H$ 

nastaví kanály 1 až 4 modulu AI2 na rozsah +/-5V a kanály 5 až 8 na rozsah +/-10V.

Mód může být také definován individuálně pro každý kanál pomocí klíčových slov **mode1, mode2**, atd.

mode1 = 2 mode2 = 4

Uvedení módu a zápis do řídicího kanálu při startu aplikace jsou ekvivalentní. Pokud se rozsahy za běhu nemění, je výhodnější uvádět mód. Pokud jsou rozsahy nastavovány programově, je uvedení módu nadbytečné.

Unit: modul podporuje čtení hodnot ve třech jednotkách — kroky A/D převodníku (ADU), volty a ampéry. Preferované jednotky jsou definovány pomocí<br>Klíčových slov: **ADU, V** nebo **A.** Jednotky mohou být definovány pro všechny unit1, unit2, atd.). Přednastavené jednotky jsou kroky převodníku ADU.

Pokud jsou zvoleny kroky převodníku, odpovídá minimální hodnotě (např. -10V) číslo -32768 a maximální hodnotě (např. 10V) číslo 32767. V případě fyzikálních jednotek jsou čteny přímo hodnoty -10 a 10.

S každým vstupním kanálem tohoto modulu je spojena propojka (jumper) na desce plošných spojů. Propojka zařazením přesného snímacího odporu 120Ω mění napěťový vstup na proudový.

## Tip:

Měřicí rozsahy lze definovat pro každý kanál nezávisle a lze je měnit programově za běhu programu. Volba zda se jedná o proudový či napěťový vstup<br>je ale dána propojkou na desce a nelze měnit za běhu aplikace.

Modul AI2 umožňuje nejen nastavovat rozsahy jednotlivých vstupů, ale i vypínat jejich měření. Vyřazení měření daného vstupu ovlivňuje rychlost, s jakou modul poskytuje měřená data.

Modul je schopen poskytnout nová data s frekvencí 50Hz (50 vzorků za sekundu) na jeden kanál. Pokud je povoleno měření všech 8 kanálů, jsou hodnoty kanálů měřeny s frekvencí 6,25Hz. Pokud je tedy zapotřebí měřit kanály např. minimálně 10× za sekundu, je možno použít maximálně 5 vstupních kanálů, zbylé 3 kanály musí být vypojeny.

Při použití jediného vstupního kanálu odpadá nutnost ustalování číslicového filtru a data jsou měněna 200× za sekundu. Je ale důležité upozornit, že na této frekvenci není převodník schopen reagovat na skok přivedený na vstup. Pokud se na vstupu objeví skoková změna přes celý rozsah (např. místo -10V je<br>přivedeno +10V), spotřebuje převodník 4 měřicí cykly než se změna plně pro

#### Poznámka:

USB rozhraní jednotek DataLab IO dokáže přenášet data řádově rychleji než je dokáže modul AI2 měřit. Nicméně komunikovat s modulem častěji nepřináší žádné výhody, neboť častější požadavky na komunikaci pouze způsobí častější přenos stále stejných dat.

# Modul analogových vstupů AI3

- · Označení typu modulu v parametrickém souboru: AI3.
- Vstupní kanály: 8 kanálů typu real pro každý analogový vstup.
- <sup>l</sup> Výstupní kanály: 8 kanálů typu cardinal pro nastavení měřicího rozsahu odpovídajícího kanálu. Hodnoty 0 nebo 8 vypnou (vyřadí) měření daného vstupu.

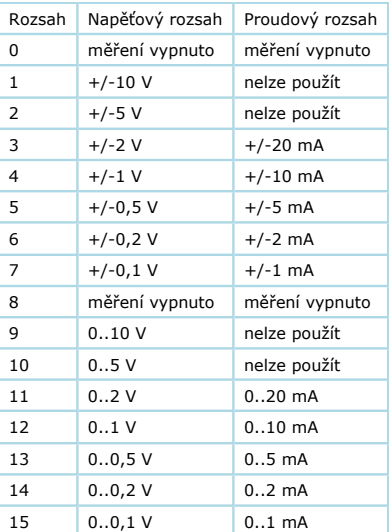

Měřicí rozsahy modulu analogových vstupů AI3

stavená hodnota rozsahu je +/-10 V.

- <sup>l</sup> Řídicí kanál: výstupní kanál typu longcard nastavuje měřicí rozsah všech 8 analogových vstupů. Pro každý vstup jsou rezervovány 4 bity, 8 kanálů zabere 32 bitů. Zápis do řídicího kanálu tak nahrazuje zápis do všech 8 výstupních kanálů.
- <sup>l</sup> Mód: číslo udávající měřicí rozsah všech vstupů modulu, vždy 4 bity odpovídají jednomu vstupu (číselně mód odpovídá řídicímu kanálu). Nejnižší 4 bity určují mód prvního vstupu.

### Poznámka:

Při zápisu módu je velice výhodné využít možnosti zapsat čísla v parametrickém souboru v binární (číslo zakončeno písmenem "B") nebo šestnáctkové (číslo zakončeno písmenem "H") soustavě. Např. zápis:

 $mode = 11112222H$ 

nastaví kanály 1 až 4 modulu AI3 na rozsah +/-5V a kanály 5 až 8 na rozsah +/-10V.

Mód může být také definován individuálně pro každý kanál pomocí klíčových slov mode1, mode2, atd.

 $mode1 = 2$  $mode2 = 4$ 

Uvedení módu a zápis do řídicího kanálu při startu aplikace jsou ekvivalentní. Pokud se rozsahy za běhu nemění, je výhodnější uvádět mód. Pokud jsou rozsahy nastavovány programově, je uvedení módu nadbytečné.

• Unit: modul podporuje čtení hodnot ve třech jednotkách — kroky A/D převodníku (ADU), volty nebo milivolty a ampéry nebo miliampéry. Preferované<br>jednotky jsou definovány pomocí klíčových slov: **ADU, V, mV, A** nebo **mA.** J

Pokud jsou zvoleny kroky převodníku, odpovídá minimální hodnotě (např. -10V) číslo -32768 a maximální hodnotě (např. 10V) číslo 32767. V případě fyzikálních jednotek jsou čteny přímo hodnoty -10 a 10.

- · Filtr: modul umožňuje průměrování hodnot z analogových vstupů. Popis parametru je uveden v kapitole Sekce modulů [module\_x].
- · Korekce: modul umožňuje přepočet vstupních hodnot z analogových vstupů podle korekční tabulky. Popis parametru je uveden v kapitole Sekce modulů [module\_x]].

S každým vstupním kanálem tohoto modulu je spojena propojka (jumper) na desce plošných spojů. Propojka zařazením přesného snímacího odporu 100Ω mění napěťový vstup na proudový.

#### Tip:

Měřicí rozsahy lze definovat pro každý kanál nezávisle a lze je měnit programově za běhu programu. Volba zda se jedná o proudový či napěťový vstup je ale dána propojkou na desce a nelze měnit za běhu aplikace.

Modul AI3 umožňuje nejen nastavovat rozsahy jednotlivých vstupů, ale i vypínat jejich měření. Vyřazení měření daného vstupu ovlivňuje rychlost, s jakou modul poskytuje měřená data.

Modul je schopen poskytnout nová data s frekvencí 50Hz (50 vzorků za sekundu) na jeden kanál. Pokud je povoleno měření všech 8 kanálů, jsou hodnoty kanálů měřeny s frekvencí 6,25Hz. Pokud je tedy zapotřebí měřit kanály např. minimálně 10× za sekundu, je možno použít maximálně 5 vstupních kanálů, zbylé 3 kanály musí být vypojeny.

Při použití jediného vstupního kanálu odpadá nutnost ustalování číslicového filtru a data jsou měněna 200× za sekundu. Je ale důležité upozornit, že na této frekvenci není převodník schopen reagovat na skok přivedený na vstup. Pokud se na vstupu objeví skoková změna přes celý rozsah (např. místo -10V je<br>přivedeno +10V), spotřebuje převodník 4 měřicí cykly než se změna plně pro

#### Poznámka:

USB rozhraní jednotek DataLab IO dokáže přenášet data řádově rychleji než je dokáže modul AI3 měřit. Nicméně komunikovat s modulem častěji nepřináší žádné výhody, neboť častější požadavky na komunikaci pouze způsobí častější přenos stále stejných dat.

# Modul analogových výstupů AO1

- **•** Označení typu modulu v parametrickém souboru: AO1.
- **Komunikační kanály: 8 výstupních kanálů typu real.**
- <sup>l</sup> Řídicí kanál: nelze použít.
- · Mód: nelze použít.
- · Unit: modul podporuje zápis hodnot ve třech jednotkách kroky D/A převodníku (ADU), volty nebo milivolty a ampéry nebo miliampéry. Preferované jednotky jsou definovány pomocí klíčových slov: **ADU, V, mV, A** nebo **mA**. Jednotky mohou být definovány pro všechny výstupní kanály (klíčem **unit**) nebo<br>nezávisle pro každý kanál (pomocí klíčů **unit1, unit2,** atd.). Předn

Modul analogových výstupů má 8 napěťových výstupních kanálů v rozsahu 0 až 10V. D/A převodník má rozlišení 12bitů, jeden krok převodníku odpovídá změně výstupního napětí o 2,5 mV.

#### Poznámka:

Protože 12bitové rozlišení odpovídá 4096 hodnotám, při 2,5 mV na jeden krok je maximální výstupní napětí 10,24 V. Pokud napětí na výstupu nesmí překročit 10V, je nutno programově zajistit aby na výstupní kanál nebyla zapisována hodnota větší než 4000.

Pokud je ovladač konfigurován aby používal fyzikální jednotky (volty), tento problém nenastává. Pokud je například na kanál zapsána hodnota 10, na<br>výstupu se objeví 10V (s nejistotou asi 0,1% způsobenou nepřesnostmi použit

Čtyři kanály je možné pomocí propojek na desce přepnout do režimu proudových výstupů s rozsahy 0 až 20 mA. Vzhledem k vysoké přesnosti D/A převodníku je rozsah 4 až 20 mA řešen programově omezením rozsahu 0 až 20 mA.

#### Poznámka:

Proudový zdroj generuje 20mA když je v převodníku zapsána hodnota 3846 (s nejistotou asi 2% způsobenou nepřesnostmi použitých součástek).<br>Překonfigurování ovladače aby používal fyzikální jednotky (ampéry) eliminuje nutnost výstupního kanálu způsobí že proudový zdroj bude generovat proud 20mA.

# Modul analogových vstupů a digitálních vstupů/výstupů AD1

- · Označení typu modulu v parametrickém souboru: AD1.
- Vstupní kanály parametr first\_input\_channel + n, kde n je:
	- 0 až 3 Kanály typu real input pro analogové vstupy 1 až 4 (svorky 5.x až 8.x)

4 až 7 – Kanály typu **boolean input** pro digitální vstupy 1 až 4 (svorky 1.x až 4.x). Tyto kanály vracejí okamžitou logickou hodnotu vstupu a používají se pro čtení stejnosměrných (DC) signálů.

8 až 11 – Kanály typu boolean input pro digitální vstupy 1 až 4 (svorky 1.x až 4.x). Tyto kanály vracejí logickou hodnotu odpovídajícího střídavého (AC) signálu. Podmínky pro vyhodnocení logického AC signálu jsou popsány v popisu modulů logických vstupí

### Poznámka:

Modul AD1 umožňuje volit směr digitálních signálů pomocí propojek na desce modulu. Kanály pracují jako vstupní jen pokud jsou propojky na desce v poloze vstup.

## • Výstupní kanály - parametr first\_output\_channel + n, kde n je:

0 až 3 – Kanály typu real output pro nastavení měřicích rozsahů (módů) analogových vstupů 1 až 4. Implicitní hodnota je 1. Hodnoty 0 nebo 8 vypnou (vyřadí) měření daného vstupu. Měřicí rozsahy analogových vstupů odpovídají rozsahům modulu AI3 a jsou podrobně popsány v popisu tohoto modulu.

4 až 7 – Kanály typu **boolean output** pro digitální výstupy 1 až 4 (svorky 1.x až 4.x)

#### Poznámka:

Modul AD1 umožňuje volit směr digitálních signálů pomocí propojek na desce modulu. Kanály pracují jako výstupní jen pokud jsou propojky na desce v poloze výstup.

- · Řídicí kanál: výstupní kanál typu longcard nastavuje měřicí rozsah 4 analogových vstupů. Pro každý vstup jsou rezervovány 4 bity, 4 kanály zaberou 16 bitů. Zápis do řídicího kanálu tak nahrazuje zápis do prvních 4 výstupních kanálů.
- <sup>l</sup> Mód: číslo udávající měřicí rozsah všech vstupů modulu, vždy 4 bity odpovídají jednomu vstupu (číselně mód odpovídá řídicímu kanálu). Nejnižší 4 bity určují mód prvního vstupu.

## Poznámka:

Při zápisu módu je velice výhodné využít možnosti zapsat čísla v parametrickém souboru v binární (číslo zakončeno písmenem "B") nebo šestnáctkové (číslo zakončeno písmenem "H") soustavě. Např. zápis:

 $mode = 1122H$ 

nastaví kanály 1 a 2 modulu AD1 na rozsah +/-5V a kanály 3 a 4 na rozsah +/-10V.

Mód může být také definován individuálně pro každý kanál pomocí klíčových slov mode1 až mode4

mode1 = 2 mode2 = 4

Uvedení módu a zápis do řídicího kanálu při startu aplikace jsou ekvivalentní. Pokud se rozsahy za běhu nemění, je výhodnější uvádět mód. Pokud jsou rozsahy nastavovány programově, je uvedení módu nadbytečné.

<sup>l</sup> Unit: udává jednotky, ve kterých se čtou hodnoty analogových vstupů. Mohou to být kroky neboli binární hodnoty A/D převodníku (ADU), volty nebo milivolty a ampéry nebo miliampéry. Preferované jednotky jsou definovány pomocí klíčových slov: **ADU, V, mV, A** nebo **mA**. Jednotky mohou být definovány<br>pro všechny kanály najednou (klíčové slovo **unit**) nebo nezávisle pro klíčových slov unit1 až unit4.

Přednastavené jednotky jsou kroky převodníku ADU.

Pokud jsou zvoleny kroky převodníku, odpovídá minimální hodnotě (např. -10V) číslo -32768 a maximální hodnotě (např. 10V) číslo 32767. V případě fyzikálních jednotek jsou čteny přímo hodnoty -10 a 10.

- · Filtr: modul umožňuje průměrování hodnot z analogových vstupů. Popis parametru je uveden v kapitole Sekce modulů [module\_x].
- · Korekce: modul umožňuje přepočet vstupních hodnot z analogových vstupů podle korekční tabulky. Popis parametru je uveden v kapitole Sekce modulů [module\_x]].

Analogové vstupy modulu AD1 jsou ekvivalentní modulu AI3. Přepínání proudových rozsahů, rychlost měření a další vlastnosti jsou podrobně popsány v popisu tohotomodulu. Protože ale modul AD1 má pouze 4 analogové vstupní kanály, je rychlost vzorkování všech vstupů 12,5Hz oproti 6,25Hz u modulu AI3.

# Modul analogových vstupů/výstupů a digitálních vstupů/výstupů AD2

- <sup>l</sup> Označení typu modulu v parametrickém souboru: AD2.
- Vstupní kanály parametr first\_input\_channel + n, kde n je:
- 0 až 3 Kanály typu real input pro analogové vstupy 1 až 4 (svorky 5.x až 8.x)

4, 5 – Kanály typu boolean input pro digitální vstupy 1 a 2 (svorky 1.x až 2.x). Tyto kanály vracejí okamžitou logickou hodnotu vstupu a používají se pro čtení stejnosměrných (DC) signálů.

6, 7 – Kanály typu **boolean input** pro digitální vstupy 1 a 2 (svorky 1.x až 2.x). Tyto kanály vracejí logickou hodnotu odpovídajícího střídavého (AC) signálu. Podmínky pro vyhodnocení logického AC signálu jsou popsány v popisu <u>modulů logických vstupů.</u>

#### Poznámka:

Modul AD2 umožňuje volit směr digitálních signálů pomocí propojek na desce modulu. Kanály pracují jako vstupní jen pokud jsou propojky na desce v poloze vstup.

• Výstupní kanály - parametr first\_output\_channel + n, kde n je:

0 až 3 – Kanály typu real output pro nastavení měřicích rozsahů (módů) analogových vstupů 1 až 4. Implicitní hodnota je 1. Hodnoty 0 nebo 8 vypnou (vyřadí) měření daného vstupu. Měřicí rozsahy analogových vstupů odpovídají rozsahům modulu AI3 a jsou podrobně popsány v popisu tohoto modulu.

4, 5 – Kanály typu real output pro analogové výstupy 1 a 2 (svorky 3.x až 4.x)

6, 7 - Kanály typu **boolean output** pro digitální výstupy 1 a 2 (svorky 1.x až 2.x)

#### Poznámka:

Modul AD2 umožňuje volit směr digitálních signálů pomocí propojek na desce modulu. Kanály pracují jako výstupní jen pokud jsou propojky na desce v poloze výstup.

- Rídicí kanál: výstupní kanál typu **Tongcard** nastavuje měřicí rozsah 4 analogových vstupů. Pro každý vstup jsou rezervovány 4 bity, 4 kanály zaberou 16<br>bitů. Zápis do řídicího kanálu tak nahrazuje zápis do prvních 4 výst
- <sup>l</sup> Mód: číslo udávající měřicí rozsah všech vstupů modulu, vždy 4 bity odpovídají jednomu vstupu (číselně mód odpovídá řídicímu kanálu). Nejnižší 4 bity určují mód prvního vstupu.

### Poznámka:

Při zápisu módu je velice výhodné využít možnosti zapsat čísla v parametrickém souboru v binární (číslo zakončeno písmenem "B") nebo šestnáctkové (číslo zakončeno písmenem "H") soustavě. Např. zápis:

 $mode = 1122H$ 

nastaví kanály 1 a 2 modulu AD2 na rozsah +/-5V a kanály 3 a 4 na rozsah +/-10V.

Mód může být také definován individuálně pro vstupní analogový každý kanál pomocí klíčových slov **mode1** až **mode4** 

mode1 = 2 mode2 = 4

Uvedení módu a zápis do řídicího kanálu při startu aplikace jsou ekvivalentní. Pokud se rozsahy za běhu nemění, je výhodnější uvádět mód. Pokud jsou rozsahy nastavovány programově, je uvedení módu nadbytečné.

· Unit: udává jednotky, ve kterých se čtou resp. zapisují hodnoty analogových vstupů/výstupů. Mohou to být kroky neboli binární hodnoty A/D resp D/A převodníku (ADU), volty nebo milivolty a ampéry nebo miliampéry. Preferované jednotky jsou definovány pomocí klíčových slov: **ADU, V, mV, A** nebo<br>**mA**. Jednotky mohou být definovány pro všechny kanály najednou (klíčové analogové vstupy se zadávají pomocí klíčových slov unit1 až unit4. Pro analogové výstupy se jednotky nastavují pomocí parametrů unit5 a unit6. dnastavené jednotky jsou kroky převodníku ADU.

Pokud jsou zvoleny kroky převodníku, odpovídá minimální hodnotě analogových vstupů (např. -10V) číslo -32768 a maximální hodnotě (např. 10V) číslo 32767. V případě fyzikálních jednotek jsou čteny přímo hodnoty -10 a 10.

- Rozsah převodníku u analogových výstupů je 0 až 255 (ADU). Hodnota 255 odpovídá výstupnímu napětí 10,625V resp. proudu 21,25mA.
- Filtr: modul umožňuje průměrování hodnot z analogových vstupů. Popis parametru je uveden v kapitole Sekce modulů [module\_x].
- <sup>l</sup> Korekce: modul umožňuje přepočet vstupních hodnot z analogových vstupů podle korekční tabulky. Popis parametru je uveden v kapitole Sekce modulů [module\_x]].

Analogové vstupy modulu AD2 jsou ekvivalentní modulu AI3. Přepínání proudových rozsahů, rychlost měření a další vlastnosti jsou podrobně popsány v popisu modulu. Protože ale modul AD2 má pouze 4 analogové vstupní kanály, je rychlost vzorkování všech vstupů 12,5Hz oproti 6,25Hz u modulu AI3

Analogové výstupy lze pomocí propojek na desce nastavit do režimu napěťových nebo proudových výstupů. Napěťový rozsah je 0 až 10V, proudový rozsah je 0 až 20mA. D/A převodník má rozlišení 8bitů, jeden krok převodníku odpovídá změně výstupního napětí o 41,5mV případně o 0,083mA.

### Poznámka:

Protože 8bitové rozlišení odpovídá 256 hodnotám, při 41,5 mV na jeden krok je maximální výstupní napětí 10,625V. Pokud napětí na výstupu nesmí překročit 10V, je nutno programově zajistit aby na výstupní kanál nebyla zapisována hodnota větší než 240.

Pokud je ovladač konfigurován aby používal fyzikální jednotky (volty), tento problém nenastává. Pokud je například na kanál zapsána hodnota 10, na výstupu se objeví 10V (s nejistotou daného modulu).

Stejná pravidla platí pro proudový mód.

# Modul analogových vstupů/výstupů AIO1

- **.** Označení typu modulu v parametrickém souboru: AIO1.
- Vstupní kanály parametr first\_input\_channel + n, kde n je:
- 0 až 3 Kanály typu real input pro analogové vstupy 1 až 4 (svorky 5.x až 8.x)
- Výstupní kanály parametr first\_output\_channel + n, kde n je:

0 až 3 — Kanály typu **real output** pro nastavení měřicích rozsahů (módů) analogových vstupů 1 až 4. Implicitní hodnota je 1. Hodnoty 0 nebo 8 vypnou<br>(vyřadí) měření daného vstupu. Měřicí rozsahy analogových vstupů odpovíd 4 až 7 – Kanály typu real output pro analogové výstupy 1 až 4 (svorky 1.x až 4.x)

· Řídicí kanál: výstupní kanál typu longcard nastavuje měřicí rozsah 4 analogových vstupů. Pro každý vstup jsou rezervovány 4 bity, 4 kanály zaberou 16 bitů. Zápis do řídicího kanálu tak nahrazuje zápis do prvních 4 výstupních kanálů.

<sup>l</sup> Mód: číslo udávající měřicí rozsah všech analogových vstupů modulu, vždy 4 bity odpovídají jednomu vstupu (číselně mód odpovídá řídicímu kanálu). Nejnižší 4 bity určují mód prvního vstupu.

#### Poznámka:

Při zápisu módu je velice výhodné využít možnosti zapsat čísla v parametrickém souboru v binární (číslo zakončeno písmenem "B") nebo šestnáctkové (číslo zakončeno písmenem "H") soustavě. Např. zápis:

 $mode = 1122H$ 

nastaví kanály 1 a 2 modulu AIO1 na rozsah +/-5V a kanály 3 a 4 na rozsah +/-10V.

Mód může být také definován individuálně pro každý kanál pomocí klíčových slov mode1 až mode4.

# mode1 = 2 mode2 = 4

Uvedení módu a zápis do řídicího kanálu při startu aplikace jsou ekvivalentní. Pokud se rozsahy za běhu nemění, je výhodnější uvádět mód. Pokud jsou rozsahy nastavovány programově, je uvedení módu nadbytečné.

<sup>l</sup> Unit: udává jednotky, ve kterých se čtou resp. zapisují hodnoty analogových vstupů/výstupů. Mohou to být kroky neboli binární hodnoty A/D resp. D/A převodníku (ADU), volty nebo milivolty a ampéry nebo miliampéry. Preferované jednotky jsou definovány pomocí klíčových slov: **ADU, V, mV, A** nebo<br>**mA**. Jednotky mohou být definovány pro všechny kanály najednou (klíčové

Přednastavené jednotky jsou kroky převodníku ADU.

Pokud jsou zvoleny kroky převodníku, odpovídá minimální hodnotě analogových vstupů (např. -10V) číslo -32768 a maximální hodnotě (např. 10V) číslo<br>32767. V případě fyzikálních jednotek jsou čteny přímo hodnoty -10 a 10.

Rozsah převodníku u analogových výstupů je 0 až 4095 (ADU). Hodnota 4000 odpovídá výstupnímu napětí 10V resp. proudu 20mA.

- · Filtr: modul umožňuje průměrování hodnot z analogových vstupů. Popis parametru je uveden v kapitole Sekce modulů [module\_x].
- · Korekce: modul umožňuje přepočet vstupních hodnot z analogových vstupů podle korekční tabulky. Popis parametru je uveden v kapitole Sekce modulů [module\_x]].

Analogové vstupy modulu AIO1 jsou ekvivalentní modulu AI3. Přepínání proudových rozsahů, rychlost měření a další vlastnosti jsou podrobně popsány v popisu tohoto modulu. Protože ale modul AIO1 má pouze 4 analogové vstupní kanály, je rychlost vzorkování všech vstupů 12,5Hz oproti 6,25Hz u modulu AI3.

Analogové výstupy lze pomocí propojek na desce nastavit do režimu napěťových nebo proudových výstupů. Napěťový rozsah je 0 až 10V, proudový rozsah je 0 až 20mA. D/A převodník má rozlišení 12bitů, jeden krok převodníku odpovídá změně výstupního napětí o 2,5mV případně o 0,005mA.

#### Poznámka:

Protože 12bitové rozlišení D/A převodníku odpovídá 4096 hodnotám, při 2,5 mV na jeden krok je maximální výstupní napětí 10,24V. Pokud napětí na<br>výstupu nesmí překročit 10V, je nutno programově zajistit aby na výstupní kaná

Jestliže je ovladač konfigurován tak, aby používal fyzikální jednotky (volty), tento problém nenastává. Bude-li například na kanál zapsána hodnota 10, na výstupu se objeví 10V (s nejistotou daného modulu).

Stejná pravidla platí pro proudový mód.

# Modul vstupů odporových teplotních snímačů RTD1 a RTD2

- **.** Označení typu modulu v parametrickém souboru: RTD1 nebo RTD2.
- Vstupní kanály: 4 kanály typu real pro každý analogový vstup.
- Výstupní kanály: 4 kanály typu cardinal pro nastavení měřicího rozsahu odpovídajícího kanálu. Hodnoty jsou bitově orientované a pro jejich tvorbu platí

stejné pravidlo jako pro konstrukci parametru mode popsaného níže. Hodnoty 0 vypnou (vyřadí) měření daného vstupu. Povolené hodnoty pro nastavení rozsahu jsou v následující tabulce.

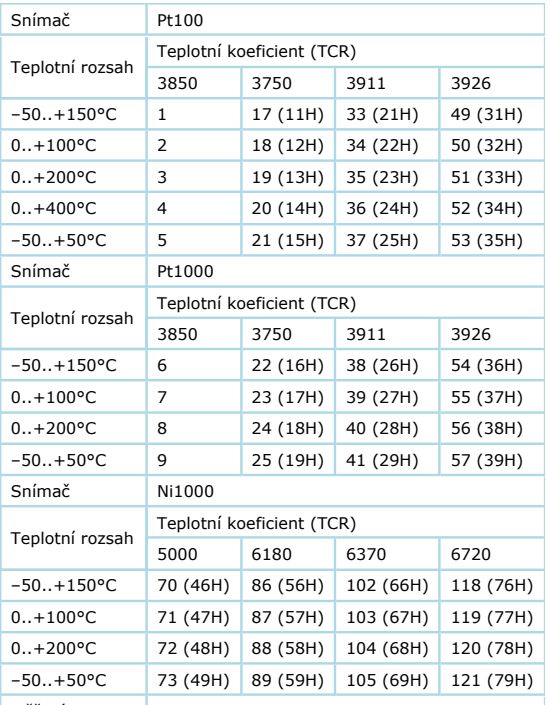

 $\sqrt{\frac{1}{1}}$  Měření vypnuto  $\sqrt{\frac{1}{1}}$ 

Význam bitů 0 až 3:

Měřicí rozsahy modulu RTD1 a RTD2

Přednastavená hodnota rozsahu je 1 (Pt100/3850, -50 až +150°C).

<sup>l</sup> Řídicí kanál: výstupní kanál typu longcard nastavuje měřicí rozsah všech 4 analogových vstupů. Pro každý vstup je rezervován 1 byte, 4 kanály zaberou 32 bitů. Zápis do řídicího kanálu tak nahrazuje zápis do všech 4 výstupních kanálů.

• Mód: číslo o velikosti 4 byte (32 bitů) udávající měřicí rozsah všech vstupŭ modulu, vždy 8 bitů (1 byte) odpovídá jednomu vstupu (číselně mód odpovídá<br>Fídicímu kanálu). Obsah parametru je orientován bitově a skládá se z až 6 určují teplotní koeficient změny odporu (TCR) a tím vlastně nepřímo i typ snímače. Bit 7 je nevyužitý a je vždy 0. Nejnižší byte určuje mód prvního vstupu.

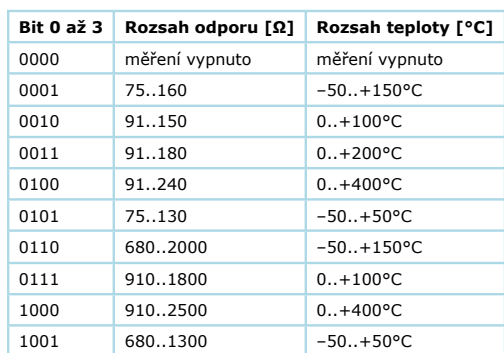

Teplotní a ohmické rozsahy Význam bitů 4 až 6:

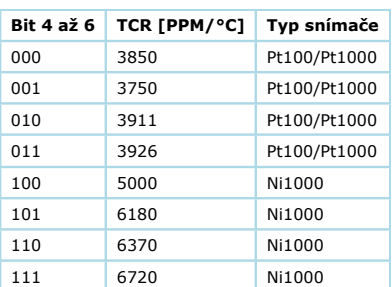

Teplotní koeficient změny odporu (TCR)

### Poznámka:

Při zápisu módu je velice výhodné využít možnosti zapsat čísla v parametrickém souboru v binární (číslo zakončeno písmenem "B") nebo šestnáctkové (číslo zakončeno písmenem "H") soustavě. Např. zápis:

mode = 05055656H

nastaví kanály 1, 2 modulu RTD na rozsah -50 ÷ +150°C pro snímače Ni1000/6180 a kanály 3, 4 na rozsah -50 ÷ +50°C pro snímače Pt100/3850.

Mód může být také definován individuálně pro každý kanál pomocí klíčových slov **mode1, mode2**, atd.

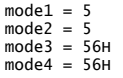

Uvedení módu a zápis do řídicího kanálu při startu aplikace jsou ekvivalentní. Pokud se rozsahy za běhu nemění, je výhodnější uvádět mód. Pokud jsou rozsahy nastavovány programově, je uvedení módu nadbytečné.

Druhou, přehlednější možností je zadání pomocí klíčových slov. Zápis parametru je:

mode = <sensor>, <coefficient>, <range>

kde jednotlivé položky jsou:

- ¡ <sensor> typ snímače. Možné hodnoty jsou: Pt100, Pt1000, Ni1000. Implicitní typ snímače je Pt100.
- $\circ$  <coefficient> teplotní koeficient změny odporu TCR. Někdy je také označován jako α ( α = TCR / 10<sup>6</sup>). Možné hodnoty jsou: **3850, 3750, 3911,** 3926, 5000, 6180, 6370, 6720. Implicitní hodnota koeficientu TCR je 3850 PPM/°C.
- $\circ$  <range>  $-$  rozsah teplot, číslo 1 až 5 podle následující tabulky:

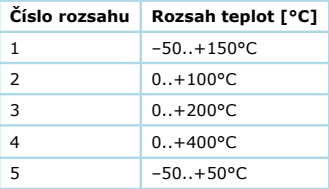

Teplotní rozsahy

- Unit: modul podporuje čtení hodnot v různých jednotkách — kroky A/D převodníku (ADU), ohmy, stupně Celsia nebo Fahrenheita a Kelviny. Preferované<br>jednotky jsou definovány pomocí klíčových slov: **ADU, Ohm, C,** F nebo **K.** 

Pokud jsou zvoleny kroky převodníku, odpovídá minimální hodnotě číslo 0 a maximální hodnotě číslo 65 535. Hodnota 0 může také znamenat zkratovaný vstup nebo přerušený přívod od snímače. Hodnota 65 535 může znamenat překročení zvoleného teplotního rozsahu. V případě fyzikálních jednotek jsou<br>čteny přímo reálné hodnoty podle nastaveného rozsahu.

- <sup>l</sup> Filtr: modul umožňuje průměrování hodnot z analogových vstupů. Popis parametru je uveden v kapitole Sekce modulů [module\_x].
- <sup>l</sup> Korekce: modul umožňuje přepočet vstupních hodnot z analogových vstupů podle korekční tabulky. Popis parametru je uveden v kapitole Sekce modulů [module\_x]].

#### Tip:

Měřicí rozsahy lze definovat pro každý kanál nezávisle a lze je měnit programově za běhu programu.

Pro rychlost měření modulu platí stejná pravidla jako pro modul AI3. Snaha o dosažení maximálních frekvencí nemá pro měření teplot velký význam.

#### Poznámka:

USB rozhraní jednotek DataLab IO dokáže přenášet data řádově rychleji než je dokáže modul RTD měřit. Nicméně komunikovat s modulem častěji nepřináší žádné výhody, neboť častější požadavky na komunikaci pouze způsobí častější přenos stále stejných dat.

# Modul pro řízení krokových motorů SMC1

Modul SMC1 slouží pro nezávislé řízení jednoho nebo dvou krokových motorů. K základnímu nastavení a ovládání motorů slouží jednak parametry, které se zadávají v parametrickém souboru ovladače a dále kanály, prostřednictvím kterých lze motory ovládat za běhu aplikace. Pomocí kanálů je také možno zjišťovat aktuální stavy řídicích jednotek motorů. Řízení může pracovat ve dvou režimech.

## Základní režim

V základním režimu se motor řídí kanály pro nastavení počtu kroků, které se mají bezprostředně vykonat a rychlosti (počet kroků za sekundu). Výkonným povelem je vždy zápis do kanálu, kterým se zadává počet kroků. To znamená, že se např. může předem zadat rychlost a pak stačí pouze zadávat počet<br>kroků pro pohyb konstantní rychlostí. Anebo je možno zadat počáteční rychlos kanálu měnit za běhu rychlost (skokově).

## Rozšířený režim

V rozšířeném režimu je možné zadat počet kroků, které má motor vykonat, požadovanou rychlost otáčení a dále rychlost náběhu a doběhu (rampu) k dosažení požadované rychlosti resp. k opětovnému zastavení. Pro správný výpočet zrychlení a zpomalení musí řídicí jednotka dostat také inicializační<br>rychlost (kroky za sekundu), která odpovídá délce intervalu mezi prvním který se začne bezprostředně vykonávat, když se zapíše do kanálu pro zadání počtu kroků. Následující povely, které může potenciálně aplikace do<br>ovladače zapisovat během právě prováděného povelu se ukládají do fronty. Velik postupně jeden za druhým, přičemž do fronty se může dál přidávat pokud je ve frontě volné místo. Počet povelů které se mají ještě vykonat (včetně<br>právě prováděného) je možno získat čtením vstupního kanálu č.2 resp. č.3. Ta autonomně. Rozšířený režim se zapíná pomocí parametru queue\_mode\_1 = true resp. queue\_mode\_2 = true. K okamžitému zastavení a smazání fronty povelů je možno použít výstupní kanál č.12 resp. č.13 zápisem hodnoty 0.

- **Označení typu modulu v parametrickém souboru: SMC1.**
- Vstupní kanály (parametr first\_input\_channel + n):

#### Kanály typu longint input:

č. 0, 1 — stav čítačů kroků (pozice) motoru č.1 resp. č.2. Absolutní hodnota čítače se s každým krokem motoru sníží o 1. Dosáhne-li čítač hodnoty 0, motor se zastaví.

č. 2, 3 — počet povelů motoru č.1 resp. č.2, které se mají ještě vykonat (včetně právě prováděného).

## Kanály typu boolean input:

č. 4, 5 — příznak jestli se jedná o nepřetržitý pohyb nebo se vykonává zadaný počet kroků u motoru č.1 resp. č.2. Hodnota true znamená, že se motor točí neustále.

- č. 6, 7 příznak směru otáčení motoru č.1 resp. č.2.
- č. 8 okamžitý stav řídicího vstupu 1 motoru 1 (DI11). Stav sepnuto je signalizován pomocí LED.
- č. 9 okamžitý stav řídicího vstupu 2 motoru 1 (DI12). Stav sepnuto je signalizován pomocí LED.
- č. 10 okamžitý stav řídicího vstupu 1 motoru 2 (DI21). Stav sepnuto je signalizován pomocí LED.
- č. 11 okamžitý stav řídicího vstupu 2 motoru 2 (DI22). Stav sepnuto je signalizován pomocí LED.

č. 12 až 15 — zachycené stavy řídicích vstupů motorů — obdoba kanálů č.8 až 11. Stavy se vyčtením kanálu nulují.

## • Výstupní kanály (parametr first\_output\_channel + n):

### Kanály typu longint output:

č. 0, 1 — nastavuje počet kroků které má vykonat motor č.1 resp. č.2. Maximální hodnota je 16777215. Pokud se z aplikace zadá hodnota vyšší, bude tato hodnota nastavena na maximum a do okna zpráv se vypíše chybové hlášení. Směr otáček motoru se řídí znaménkem hodnoty počtu kroků. S každým krokem se absolutní hodnota sníží o 1.

č. 2, 3 — nastavuje rychlost, neboli počet kroků za sekundu motoru č.1 resp. č.2. Maximální hodnota rychlosti je 4095. Maximální dosažitelná rychlost motoru je dána typem použitého motoru a jeho parametry.

č. 4, 5 — nastavuje rychlost náběhu (rampu) motoru č.1 resp. č.2 do požadované rychlosti otáček. Hodnota 0 = okamžitá změna, hodnota 255 = nejpomalejší náběh.

č. 6, 7 — nastavuje počet mikrokroků na jeden krok pro motor č.1 resp. č.2. Zadávané hodnoty jsou 1, 2, 4 a 8.

č. 8, 9 — nastavuje budicí proud pro motor č.1 resp. č.2. Zadává se v mA. Moduly SMC1 se dodávají ve trojím provedení pro různý maximální proud (500, 1000 a 1500mA).

č. 10, 11 — nastavuje inicializační rychlost, neboli počet kroků za sekundu motoru č.1 resp. č.2. pro výpočet zrychlení na požadovanou rychlost. Maximální hodnota rychlosti je 4095. Maximální dosažitelná rychlost motoru je dána typem použitého motoru a jeho parametry.

č. 12, 13 — tento kanál slouží ke spuštění nepřetržitého běhu motoru nebo k jeho zastavení. Zápisem hodnoty +1 nebo -1 se motor rozběhne (znaménkem se volí směr otáčení), zápisem hodnoty 0 se motor zastaví. Rychlost otáčení je třeba nastavit pomocí kanálu č.2 resp. č.3.

#### Kanály typu boolean output:

č. 14, 15 — zápisem hodnoty false se uvede řídicí obvod motoru č.1 resp. č.2 do výchozího stavu.

č. 16, 17 — zápisem hodnoty true se vypne motor č.1 resp. č.2 od napájení.

č. 18, 19 — zápisem hodnoty true se aktivuje zastavení motoru č.1 resp. č.2 při sepnutí kontaktu na řídicím vstupu DI11 resp. DI21 (najetí na koncový spínač).

č. 20, 21 — zápisem hodnoty true se aktivuje zastavení motoru č.1 resp. č.2 při sepnutí kontaktu na řídicím vstupu DI12 resp. DI22 (najetí na koncový spínač).

**Specifické parametry modulu SMC1:** 

Inicializační parametry v sekci [module\_X], které se uplatní hned po spuštění aplikace programu Control Web:

current\_1, current\_2 - budicí proud motoru č.1 resp. č.2 v mA

standby\_current\_1, standby\_current\_2 — nastavení klidového proudu motoru č.1 resp. č.2. Tento parametr umožní snížit proud krokového motoru v případě, že motor stojí. Zadává se v procentech ze zadaného proudu (parametr current\_1 resp. current\_2). Pokud není parametr zadán, je klidový proud nastaven na 0 (po zastavení motorem neprotéká proud).

microsteps\_1, microsteps\_2 — počet mikrokroků motoru č.1 resp. č.2 na krok. Zadává se hodnota 1, 2, 4 nebo 8.

queue\_mode\_1, queue\_mode\_2 — zápisem hodnoty true se nastaví rozšířený režim ovladače a umožní se pracovat s rampami a frontou povelů motoru č.1 resp. č.2.

stop\_positive\_1, stop\_positive\_2 — zastavení motoru č.1 resp. č.2 při sepnutí kontaktu na řídicím vstupu DI11 resp. DI21 (najetí na koncový spínač).

stop\_negative\_1, stop\_negative\_2 — zastavení motoru č.1 resp. č.2 při sepnutí kontaktu na řídicím vstupu DI12 resp. DI22 (najetí na koncový spínač). digital\_input1\_inverted\_1, digital\_input1\_inverted\_2 — nastavení logiky pro zastavení motoru č.1 resp. č.2 pomocí vstupu DI11 resp. DI21. Je-li hodnota parametru **true**, bude parametr **stop\_positive\_1** resp. **stop\_positive\_2** řídit zastavení motoru při rozepnutí kontaktu na příslušném digitálním<br>vstupu. Tento parametr ovlivní také hodnotu stavu přečteného z digitá

**digital\_input2\_inverted\_1, digital\_input2\_inverted\_2** — nastavení logiky pro zastavení motoru č.1 resp. č.2 pomocí vstupu DI21 resp. DI22. Je-li<br>hodnota parametru **true,** bude parametr **stop\_negative\_1** resp. **stop\_negati** 

#### Poznámka:

Nastavení parametrů digital\_input1\_inverted\_1, digital\_input1\_inverted\_2, digital\_input2\_inverted\_1, digital\_input2\_inverted\_2 neovlivňuje logiku signalizace úrovní na vstupech DI11 až DI22 pomocí LED na desce modulu. LED signalizují vždy stav, kdy jsou kontakty sepnuty.

### Použití módů a řídicích kanálů

U některých modulů lze stejné konfigurace dosáhnout dvěma způsoby — zápisem řídicího kanálu nebo nastavením módu v parametrickém souboru. Číselná hodnota je v obou případech stejná. Zápis do řídicího kanálu při startu aplikace (např. v událostní proceduře OnStartup() libovolného přístroje) a uvedení módu v parametrickém souboru jsou tedy rovnocenné.

Ovladač si pamatuje konfigurační hodnotu zapisovanou do řídicího kanálu a nadále s ní pracuje jako s módem jednotky. Pokud tedy dojde k odpojení jednotky a<br>jejímu opětovnému připojení, modul je inicializován s hodnotou nap

# Specifické chybové kódy ovladače

Ovladač generuje následující specifické chybové kódy:

- 1. jednotka odpojena: DataLab IO buď nemá připojené napájení (pouze u jednotek s externím napájením) nebo je rozpojen USB kabel. U jednotek DataLab IO zabudovaných do počítačů DataLab PC by tato chyba neměla nastat, protože napájení i propojení USB je interní. Pokud přesto nastane, pravděpodobně je rozpojen některý vnitřní konektor.
- 2. **špatný modul**: Ve slotu odpovídajícím danému kanálu je jiný modul než je uvedeno v parametrickém souboru ovladače. Opravit parametrický soubor<br>bývá zpravidla jednodušší než fyzicky přepojovat moduly. Pokud je ale param ovladače, tato chyba nenastane.
- 3. modul nepodporuje čtení řídicího kanálu: Aplikace se pokusila číst řídicí kanál modulu, který tuto funkci nepodporuje (blíže popsáno v podkapitole <u>:livých modulů</u>)
- 4. modul nepodporuje zápis řídicího kanálu: Aplikace se pokusila zapsat do řídicího kanál modulu, který tuto funkci nepodporuje (blíže popsáno v podkapitole Kanály a módy jednotlivých modulů).

#### Poznámka:

Chybové kódy kanálů specifické pro ovladač jsou v systému Control Web odlišeny od obecných chybových kódů posunutím o hodnotu 65536 (10000H). Systém Control Web podle tohoto posunu rozpozná, jedná-li se o chybu obecnou, platnou v rámci celého systému, nebo specifickou pro daný typ ovladače. V okně zpráv (Log Window) jsou vidět kódy chyb zmenšené o 65536 (v případě DataLab IO kódy 1 až 4). Pokud ale kódy čte přímo aplikace prostřednictvím atributu kanál:error, hodnota tohoto atributu bude 65537 až 65540.

# Označení pozic modulů v jednotce

Jednotka DataLab IO<sup>4</sup> má čtyři sloty pro moduly označené písmeny A, B, C a D. Jednotka DataLab IO<sup>2</sup> má pozice pro dva moduly označené jako A a B. Jednotka DataLab IO<sup>1</sup> má pouze jednu pozici pro modul A. Pozice modulů jsou v jednotkách rozmístěny následovně:

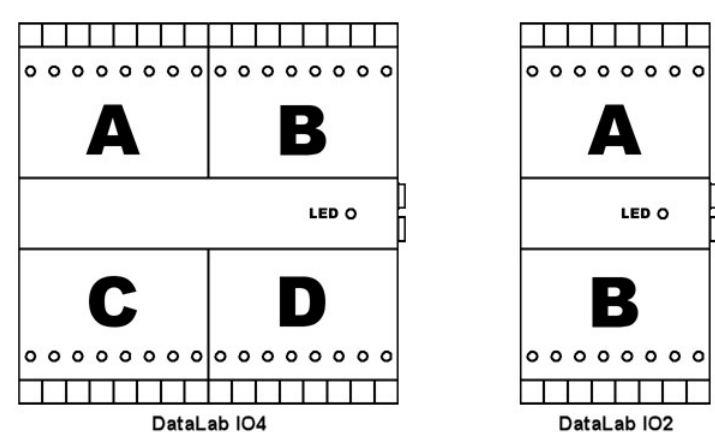

Pozice modulů v jednotkách DataLab IO

Pozor na orientaci jednotky – sloty A a B jsou nahoře, pokud je modrá svítící dioda na pravé straně jednotky. U samostatných jednotek lze orientaci určit také podle konektorů pro komunikaci a napájení, které musí být vpravo.

Označení slotů je pouze orientační a na funkci jednotky nemá vliv. Je zcela lhostejné, který modul je ve kterém slotu. Jednotka moduly automaticky rozpozná a přizpůsobí se okamžité konfiguraci. Nicméně pokud je DataLab IO použit se systémem Control Web, parametrický soubor ovladače jednotky obsahuje údaje vztažené k modulu v určitém slotu (např. interval čísel kanálů přiřazených danému modulu). Pokud je ale ovladač konfigurován s pomocí dodaného<br>konfiguračního nástroje, bude parametrický soubor vytvořen podle skutečné konfi zabývat.

# Konfigurace jednotek DataLab IO v prostředí Control Web

Vývojové prostředí Control Web nabízí nástroje pro pohodlnou konfiguraci ovladačů. Nástroj pro konfiguraci vytvoří parametrický a definiční soubor pro aplikaci podle požadavků tvůrce aplikace.

Konfigurační nástroj pro ovladač jednotek *DataLab IO/USB* dokáže prohledat USB zařízení připojená k počítači a zobrazit všechny jednotky. Mimo identifikačního<br>čísla patřičné jednotky jsou zobrazeny také typy modulů v jedn

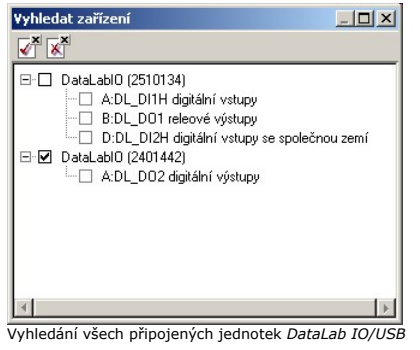

Z nabídnutého seznamu můžeme vybrat jednotku, pro kterou chceme zařadit do aplikace ovladač. Jednotky Datalab IO/ETH a Datalab IO/COM takovou<br>možnost vyhledání přímo v prostředí systému Control Web nemají. Pro jejich vyhle

Konfiguračním nástrojem pro jednotky DataLab IO/ETH je běžný internetový prohlížeč (po zadání IP adresy 192.168.0.3):

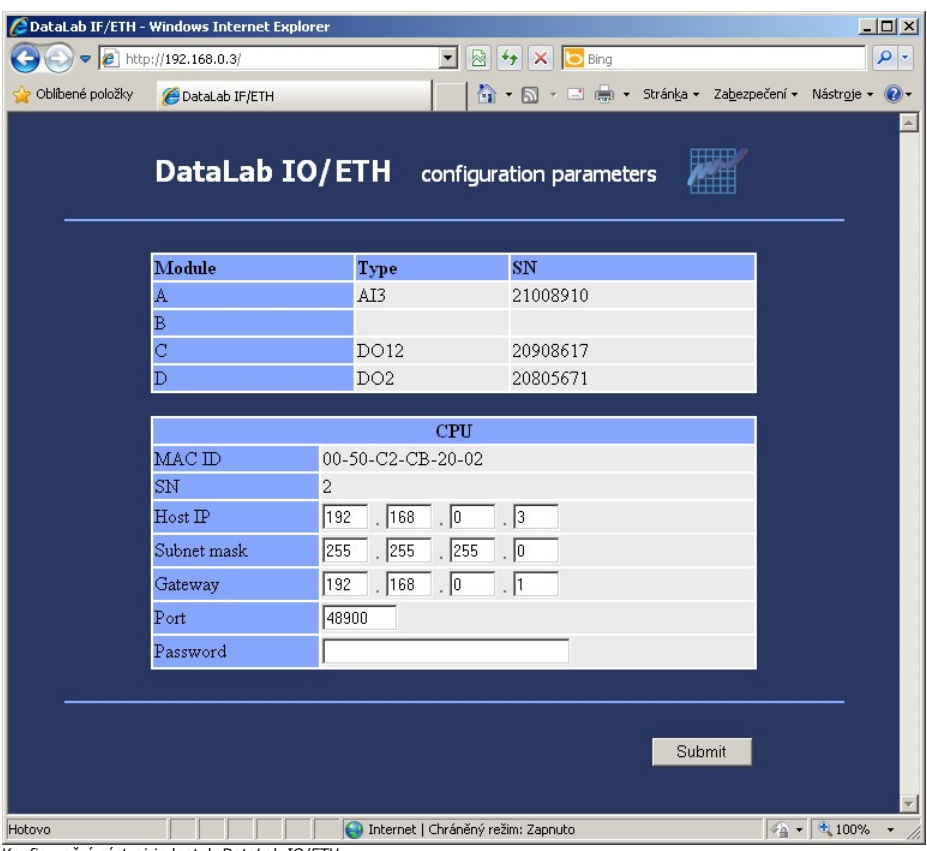

Konfigurační nástroj jednotek DataLab IO/ETH

Konfigurační nástroj pro jednotky *DataLab IO/COM* je k dispozici buď na instalačním mediu ovladače nebo ve start menu operačního systému v položce<br>'Programy / DataLab IO / Konfigurátor DataLab IO-COM':

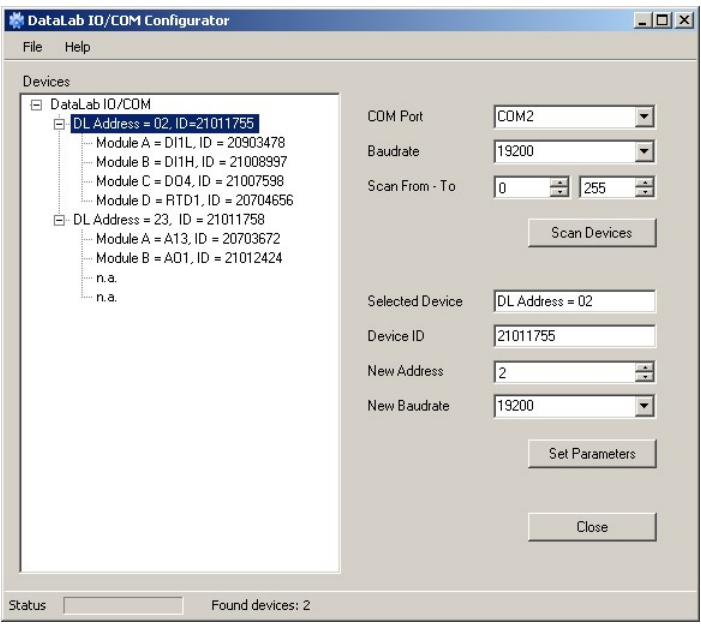

Vyhledání a konfigurace jednotek DataLab IO/COM

Další parametry (tentokrát už pro všechny jednotky DataLab IO) lze editovat v konfiguračním nástroji, který v tabulkách zobrazuje parametry jednotlivých sekcí

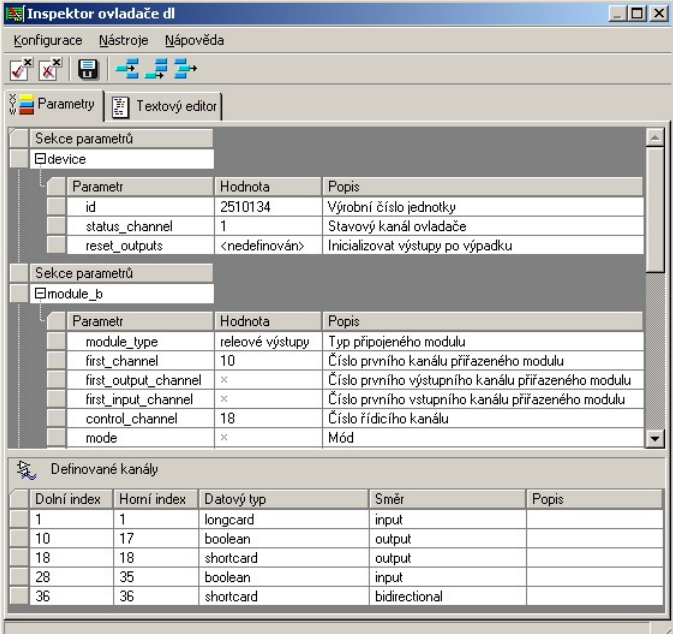

Editace parametrů ovladače

Konfigurační nástroj je schopen ze zadaných parametrů vytvořit textovou podobu parametrického i mapovacího souboru. Samozřejmě parametru můžeme<br>měnit i v textové podobě.

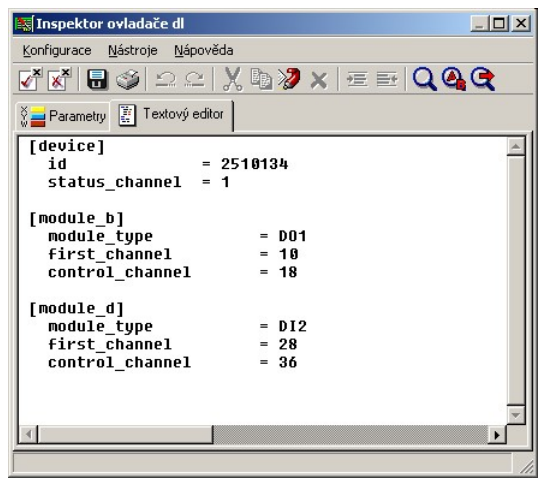

Textová podoba parametrického souboru v konfiguračním nástroji

# Systémový ovladač jednotek DataLab IO/USB

Aby operační systém správně rozpoznal USB zařízení, musí mít k dispozici patřičný ovladač. S každou jednotkou *DataLab IO* je dodáváno instalační médium, na<br>kterém se nachází programová podpora a dokumentace pro jednotky D ovladače nainstaluje.

Jednotky DataLab IO/USB mohou pracovat v operačních systémech Windows XP a vyšších (Windows Vista, Windows 7/8/10).